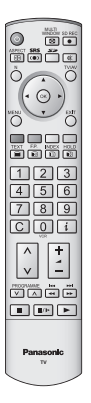

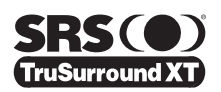

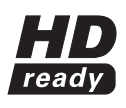

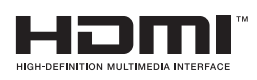

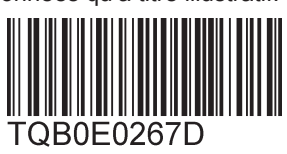

## **Mode d'emploi Téléviseur à cristaux liquides**

**Français** ) veuillez lire ce mode d'emploi avant de vous servir de votre appareil, puis conservez-le en lieu sûr. Les images présentées dans ce mode d'emploi ne sont données qu'à titre illustratif.

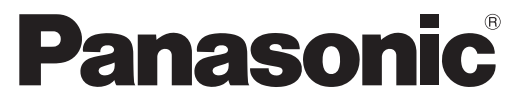

### **Informations relatives à l'évacuation des déchets, destinées aux utilisateurs d'appareils électriques et électroniques (appareils ménagers domestiques)**

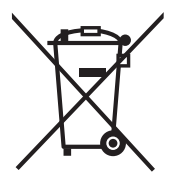

Lorsque ce symbole figure sur les produits et/ou les documents qui les accompagnent, cela signifie que les appareils électriques et électroniques ne doivent pas être jetés avec les ordures ménagères. Pour que ces produits subissent un traitement, une récupération et un recyclage appropriés, envoyez-les dans les points de collecte désignés, où ils peuvent être déposés gratuitement.

Pour en savoir plus sur l'élimination des appareils électriques et électroniques, contactez votre revendeur ou fournisseur.

Dans certains pays, il est possible de renvoyer les produits au revendeur local en cas d'achat d'un produit équivalent.

Pour vous débarrasser de ce produit, veuillez contacter les autorités locales ou votre revendeur afin de connaître la procédure d'élimination à suivre.

En éliminant correctement ce produit, vous contribuerez à la conservation des ressources vitales et à la prévention des éventuels effets négatifs sur l'environnement et la santé humaine qui pourraient survenir dans le cas contraire.

Afin de connaître le point de collecte le plus proche, veuillez contacter vos autorités locales.

Des sanctions peuvent être appliquées en cas d'élimination incorrecte de ces déchets, conformément à la législation nationale.

### **Utilisateurs professionnels de l'Union européenne**

### **Informations sur l'évacuation des déchets dans les pays ne faisant pas partie de l'Union européenne**

Ce symbole n'est reconnu que dans l'Union européenne.

Imprimé en République tchèque

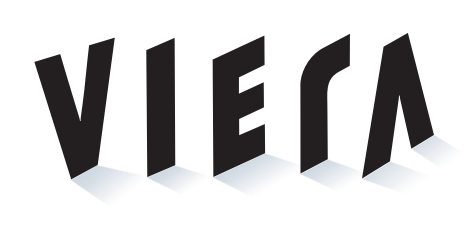

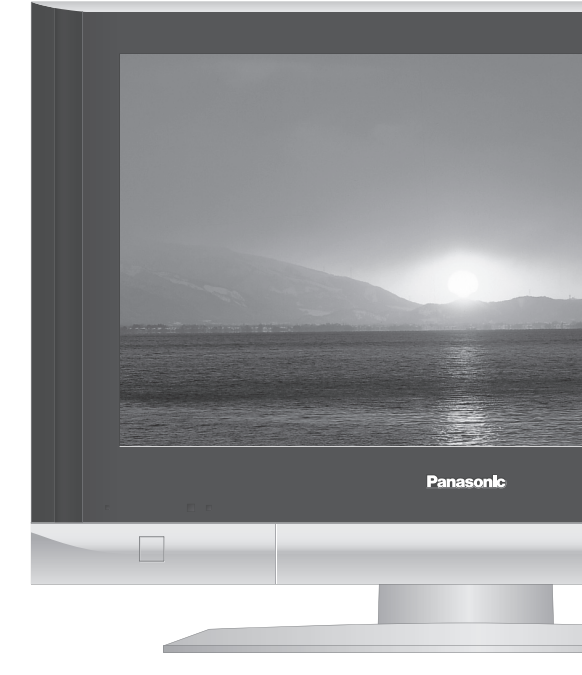

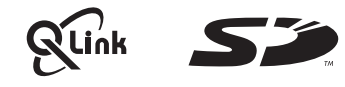

### **Enregistrement du client**

Le numéro de modèle et le numéro de série de ce produit sont marqués sur son panneau arrière. Veuillez noter ce numéro de série dans l'espace ci-dessous et conservez ce mode d'emploi et votre reçu d'achat comme preuve définitive de votre achat afin de faciliter la procédure d'identification en cas de vol ou de perte, et pour les services de garantie.

Numéro de modèle Numéro de sérier

## Numéro de modèle **TX-26LX600F TX-32LX600F**

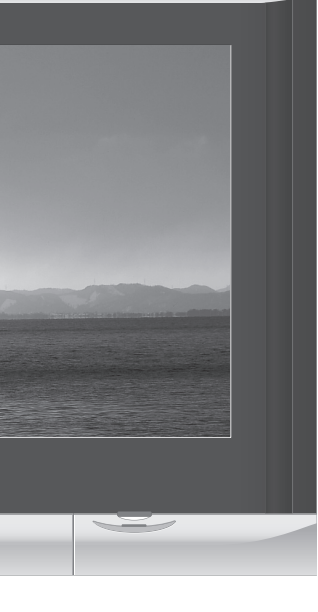

## **Licence**

- **Marques de commerce**<br>● VGA est une marque de commerce d'International Business Machines Corporation.
- Macintosh est une marque déposée par Apple Computer, USA.<br>■ S-VGA est une marque déposée par Video Electronics Standard Association.<br>Même s'il n'existe aucune mention spéciale de marque de commerce de société ou de prod
- commerce ont toutefois été respectées.<br>● Le logo SD est une marque déposée.
- HDMI, le logo HDMI et High-Definition Multimedia Interface sont des marques commerciales ou des marques déposées de HDMI Licensing LLC.<br>● HDAVI Control™ est une marque de commerce de Matsushita Electric Industrial Co.,
- 
- TruSurround XT, SRS et le CO symbole sont des marques déposées de SRS Labs, Inc.<br>TruSurround XT technologie est incorporé sous licence de SRS Labs, Inc.

## **Matsushita Electric Industrial Co., Ltd.**

Web Site : http://www.panasonic-europe.com © 2006 Matsushita Electric Industrial Co., Ltd. All Rights Reserved.

**Visionnement Visionnement** 

**Avancé**

FAQ, etc

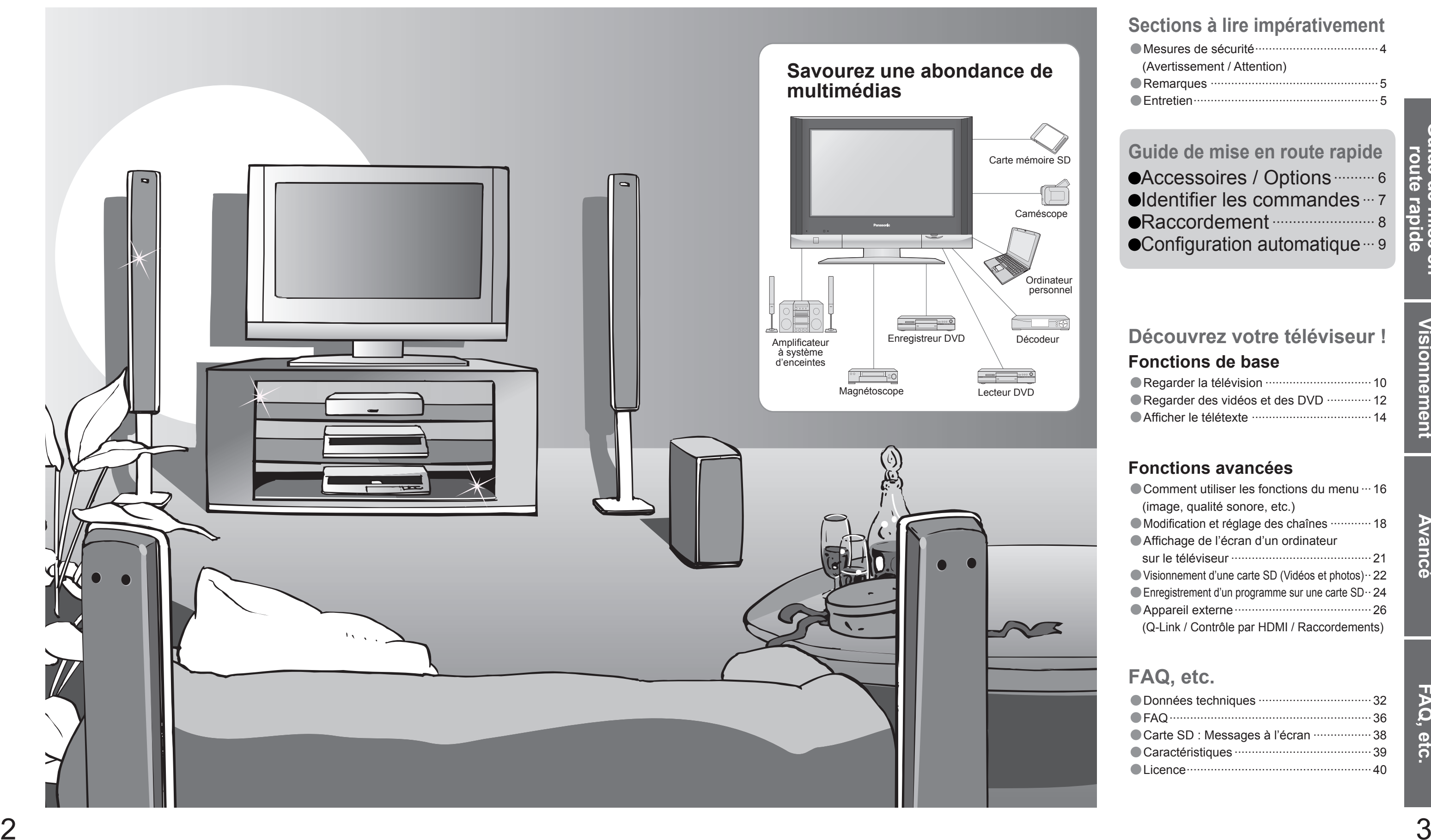

## **Transformez votre salon en salle de cinéma !**

**Vivez une expérience multimédia d'un incroyable niveau**

## Table des matières

## •Mesures de sécurité ····································4 (Avertissement / Attention) •Remarques ················································· 5 **Sections à lire impérativement**

•Entretien ······················································5

## Carte mémoire SD **Guide de mise en route rapide**

## **Fonctions avancées**

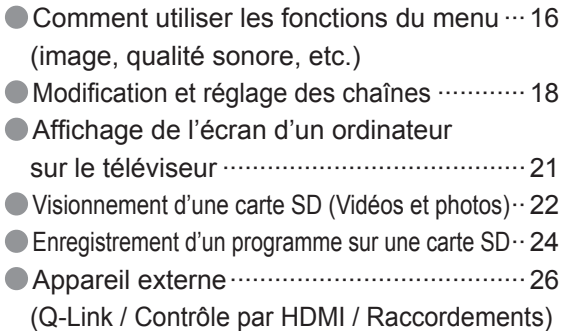

## **Fonctions de base**•Regarder la télévision ·······························10 **Découvrez votre téléviseur !**

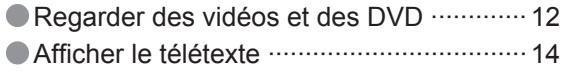

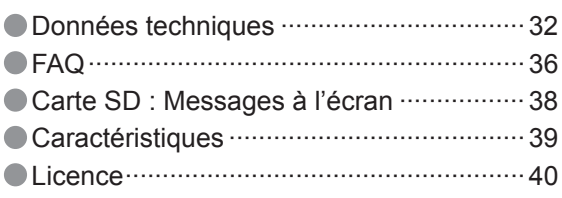

## **FAQ, etc.**

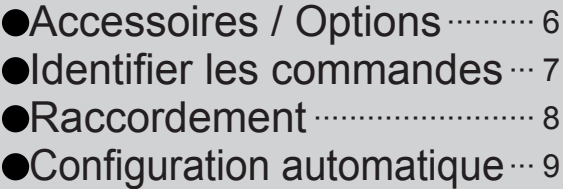

## **Mesures de sécurité**

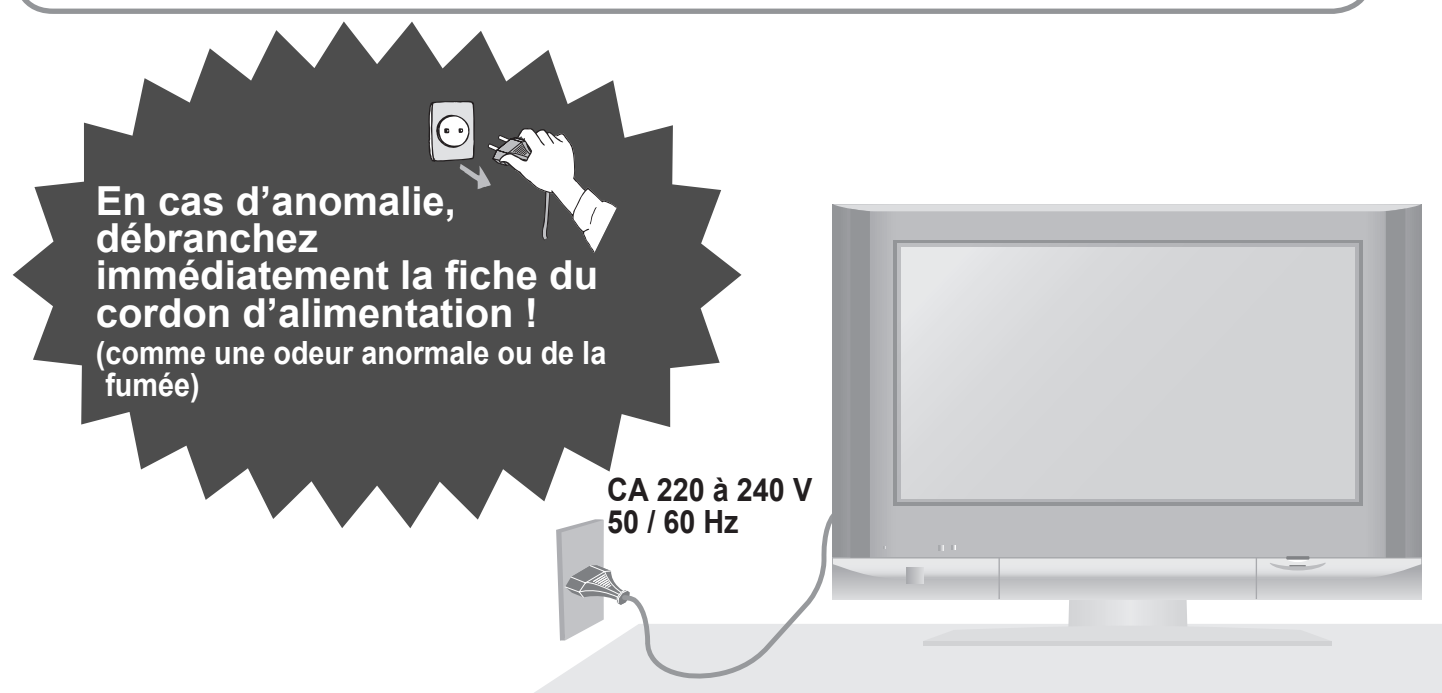

## **Laissez suffisamment d'espace autour de l'appareil pour la chaleur rayonnée.**

Une aération bloquée par des rideaux ou autre peut provoquer une surchauffe, un incendie ou une électrocution.

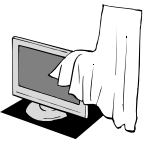

Appareil électronique

Plus particulièrement, ne placez pas un appareil vidéo à proximité du téléviseur (des interférences électromagnétiques pourraient déformer les images / le son).

Appareil doté d'un capteur infrarouge Ce téléviseur émet également des rayons infrarouges (ce qui pourrait avoir une incidence sur le fonctionnement de l'autre appareil).

Essuyez régulièrement la fiche du cordon d'alimentation avec un chiffon sec. (Humidité et poussière peuvent être à l'origine d'un incendie ou une électrocution.)

## **Eloignez le téléviseur de ces types d'appareil**

## **Attention**

## **Ne bloquez pas les trous d'aération arrière**

## **Remarques**

## **Entretien**

## **Coffret**

## **Fiche du cordon d'alimentation**

Entretien quotidien : Essuyez délicatement la surface avec un chiffon doux pour retirer la saleté. Saleté importante : Essuyez la surface avec un chiffon doux imbibé d'eau ou d'eau mélangée à une petite quantité de détergent neutre. Puis, avec un chiffon doux et sec, essuyez uniformément la surface jusqu'à ce qu'elle soit sèche.

- 
- substances volatiles (ce qui pourrait détériorer la surface en décollant la peinture).
- Evitez tout contact prolongé du coffret avec une substance en caoutchouc ou PVC.

Entretien quotidien : Essuyez la surface avec un chiffon doux et sec. Saleté importante : Imbibez d'eau ou d'eau mélangée à une petite quantité de détergent neutre un chiffon doux. Puis, essorez le chiffon et essuyez la surface avec celui-ci. Terminez en essuyant la surface avec un chiffon sec.

- **Avant de nettoyer le téléviseur, débranchez la fi che du cordon d'alimentation**( Nettoyer un appareil sous tension présente un risque
- **Si vous prévoyez de ne pas utiliser le**  d'électrocution.)
- **téléviseur pendant une période prolongée, débranchez la fi che du cordon d'alimentation**
- Ce téléviseur consomme de l'énergie même en mode d'arrêt, tant que la fiche du cordon d'alimentation est branchée sur une prise de courant sous tension.

Confiez tout travail de vérification, réglage ou réparation à votre revendeur Panasonic.

Ne faites pas tomber d'objets en métal ou inflammables dans l'appareil via les trous de ventilation (un incendie ou une électrocution pourrait en résulter).

## **Retirez tout d'abord la fi che du cordon d'alimentation de la prise de courant.**

## **Panneau d'affichage**

### **Attention**

- La surface du panneau d'affichage a reçu un traitement spécial et peut s'abîmer facilement.<br>Ne cognez pas ou ne rayez pas la surface avec les ongles ou un objet rigide.
- Prenez soin de ne pas soumettre la surface à des insecticides, des solvants, des diluants ou autres substances<br>volatiles (ce qui pourrait altérer le fini de la surface).

## **Attention**

Ne tirez pas directement sur le cordon. Tenez la fiche du cordon d'alimentation lorsque vous le débranchez. N'utilisez pas une fi che de cordon d'alimentation ou une prise de courant endommagée.

Evitez d'exposer le téléviseur directement aux rayons du soleil ou à toute autre source de chaleur. Pour éviter les risques d'incendie, ne jamais poser une bougie ou autre objet contenant une flamme sur le téléviseur ou a proximité de ce dernier.

## **Eloignez le téléviseur de liquides**

- Pour prévenir tout dommage pouvant entraîner un risque d'incendie ou de choc électrique, évitez d'exposer cet appareil à l'égouttement ou aux éclaboussures.
- Ne placez aucun récipient contenant de l'eau (vase de fleur, tasse, bouteille de produit de beauté, etc.) sur l'appareil (ou sur une étagère le dominant).

## **Ne retirez pas les couvercles Ne modi fi ez JAMAIS l'appareil par vous-même**

( Les composants à haute tension pourraient entraîner une grave électrocution.)

## **N'introduisez pas d'objets étrangers dans l'appareil**

## **N'utilisez que les socles / équipements de montage spéci fi ques**

- L'utilisation d'un socle ou autre fixation non autorisée pourrait déstabiliser l'appareil, et présenter un risque de blessure. Veillez à confier l'installation de votre appareil à votre revendeur Panasonic.
- Utilisez les socles / fixations en option (p. 6).

## **Manipulation de la fi che et du cordon d'alimentation**

Insérez complètement la fiche du cordon d'alimentation dans la prise de courant. (Une fiche de cordon

- d'alimentation mal insérée pourrait dégager de la chaleur et provoquer un incendie.)
- Assurez vous un accès facile à la prise du câble d'alimentation.
- Ne touchez pas la fiche du cordon d'alimentation avec les mains mouillées. (Vous pourriez vous électrocuter.) N'endommagez pas le cordon d'alimentation. (Un cordon endommagé peut être à l'origine d'un incendie ou
- d'une électrocution.)
- Ne déplacez pas le téléviseur avec son cordon branché à la prise de courant.
- Ne placez pas d'objets lourds sur le cordon ni ne placez le cordon à proximité d'un objet à température élevée. Ne tordez pas le cordon, ni ne le pliez excessivement, ni ne l'étirez.

## **Avertissement**

## **Ne placez pas le téléviseur sur une surface instable**

## **N'exposez pas le téléviseur directement aux rayons du soleil ou à toute autre source de chaleur**

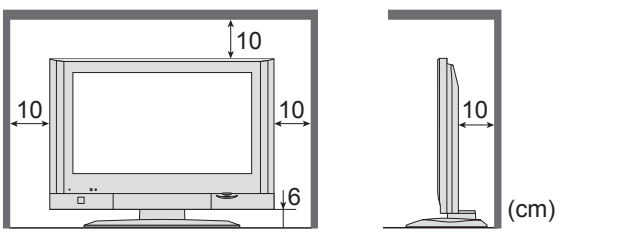

**Ajustez l'angle du panneau LCD sur l'angle désiré**

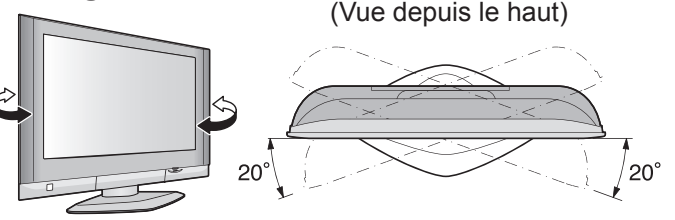

• Prenez soin de ne pas soumettre les surfaces du téléviseur à des détergents.<br>
(La présence de liquide dans le téléviseur pourrait être à l'origine d'une panne de l'appareil.)<br>
• Prenez soin de ne pas soumettre les surfac

6<sup>2</sup> a set  $\sim$  7<sup>2</sup>

## **Accessoires / Options ldentifier les commandes**

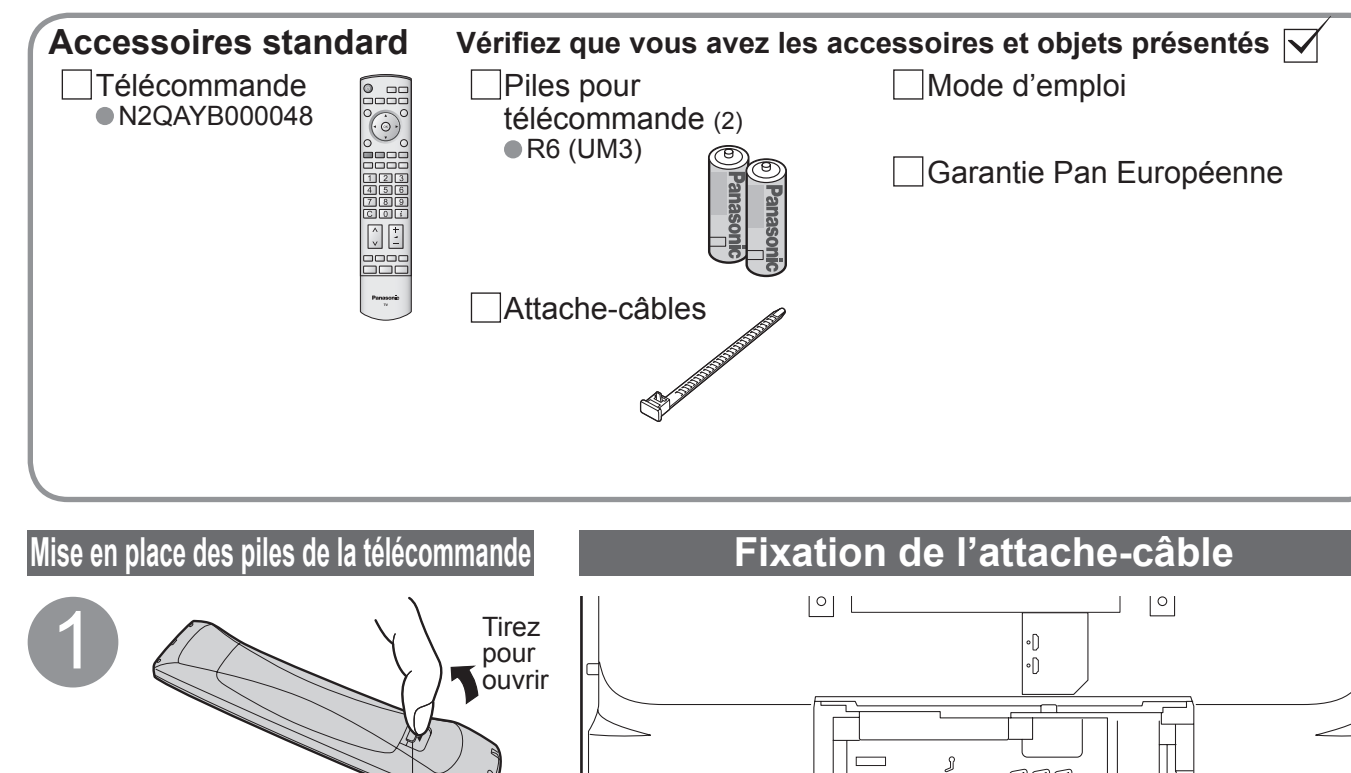

• Afin de préserver les performances de l'appareil et la sécurité,<br>demandez impérativement au revendeur ou à l'installateur agréé de fixer solidement les appliques de suspension au mur. • Manipulez le téléviseur avec précaution pendant l'installation car un impact ou d'autres forces peuvent l'endommager.

• N'attachez pas ensemble le câble RF et le cordon d'alimentation (sous peine d'entraîner une distorsion de l'image).<br>• Attachez les câbles avec les attache-câbles au besoin.

2

## Respectez la polarité (+ ou -)

Fermez

## **Attention**

- Une mise en place incorrecte peut entraîner une fuite du liquide des piles et leur corrosion, ce qui endommagerait la télécommande.
- N'utilisez pas ensemble une pile neuve et une pile usagée.
- N'utilisez pas ensemble des piles de type différent (comme des piles alcalines et au manganèse).
- •N'utilisez pas de piles rechargeables (Ni-Cd).
- Ne brûlez pas ou ne brisez pas les piles.

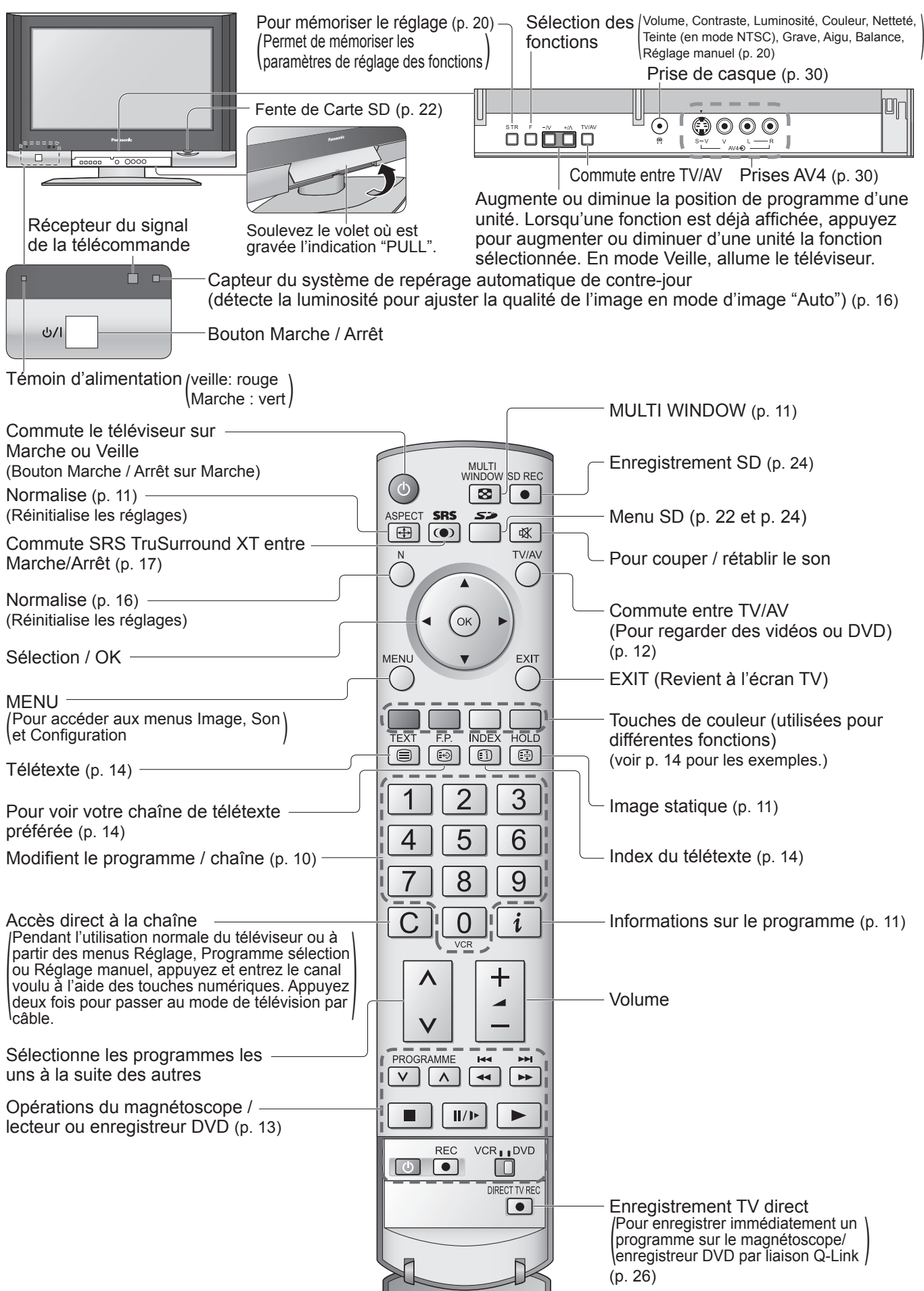

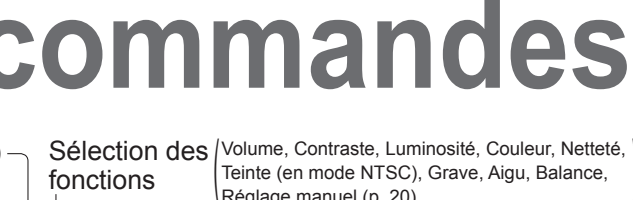

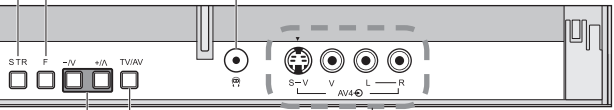

Guide de mise<br>Poute rapide **Guide de mise en route rapide**  $\overline{9}$ 

## **Accessoires en option**

Applique de suspension au mur

TY-WK32LX20W

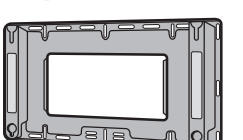

**Crochet** 

## **Attention**

Pour serrer:

Maintenez une pression sur le bouton

• Lorsque vous utilisez l'accessoire en option, suivez son mode d'emploi pour attacher les câbles.

Dos du téléviseur

 $\bigcap_{\infty}^{\infty}$ 

鼎目⊟九

Pour desserrer:

Attachez les câbles ensemble

• Pour la Belgique, la Suisse et l'Europe de l'est, sélectionnez la langue désirée  $\overline{O}$ 

• Pour la configuration manuelle  $\Box$  (p. 20)  $\Rightarrow$ 

Recherchez et mémorisez automatiquement les chaînes télévisées. Ces étapes ne sont pas nécessaires si votre revendeur a procédé à la configuration.

## **Mettez le téléviseur sous tension avec le**

Les appareils externes et câbles présentés dans ce mode d'emploi ne sont pas fournis avec ce téléviseur. Assurez-vous que l'appareil est débranché de l'alimentation secteur avant de connecter ou déconnecter tout fil.

## **Raccordement**

• La configuration automatique<br>commence à chercher les chaînes télévisées et les

• Vous pouvez à présent vous servir de la télécommande pour mettre le téléviseur sous tension ou en mode veille.(Témoin d'alimentation : Marche)

• Si un appareil Q-Link (p. 26) est connecté, les informations sur la chaîne sont automatiquement téléchargées sur l'appareil.

• Pour modifier les chaînes<br>• "Programme sélection" (p. 18)

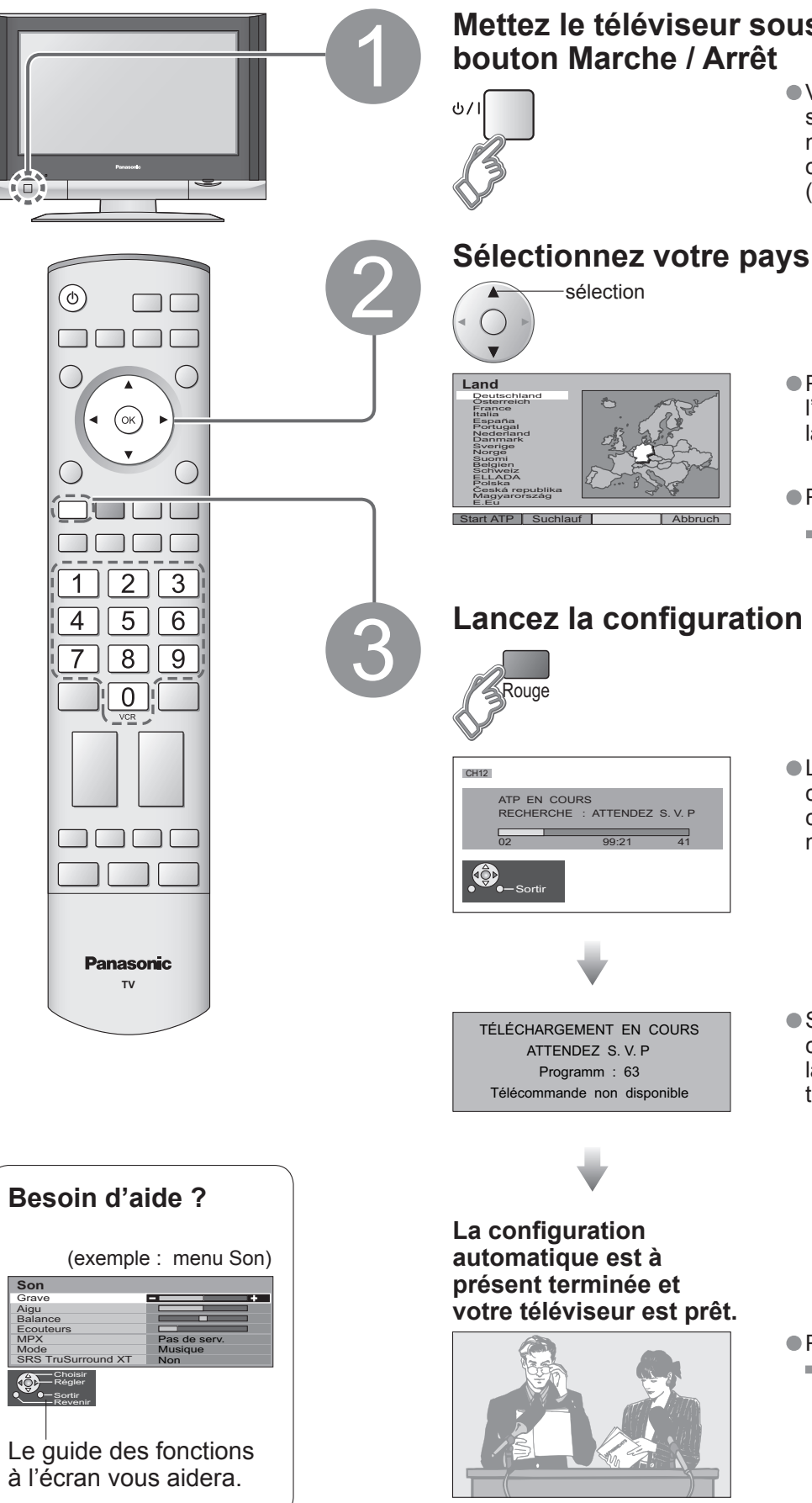

Vert

## **Lancez la configuration automatique**

mémorise.

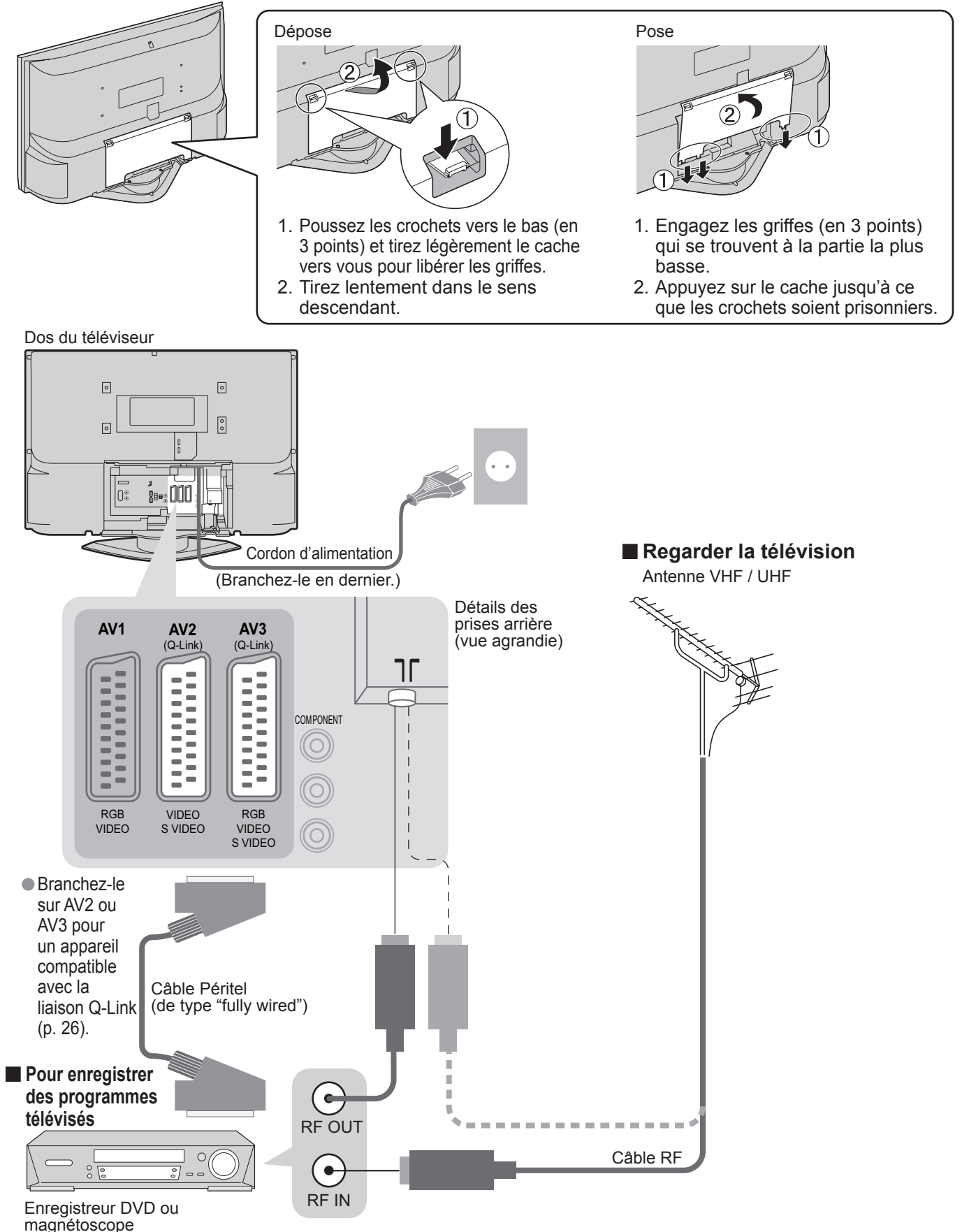

## **Configuration automatique**

### **■Dépose et pose du cache du câble**

## **Regarder la télévision**

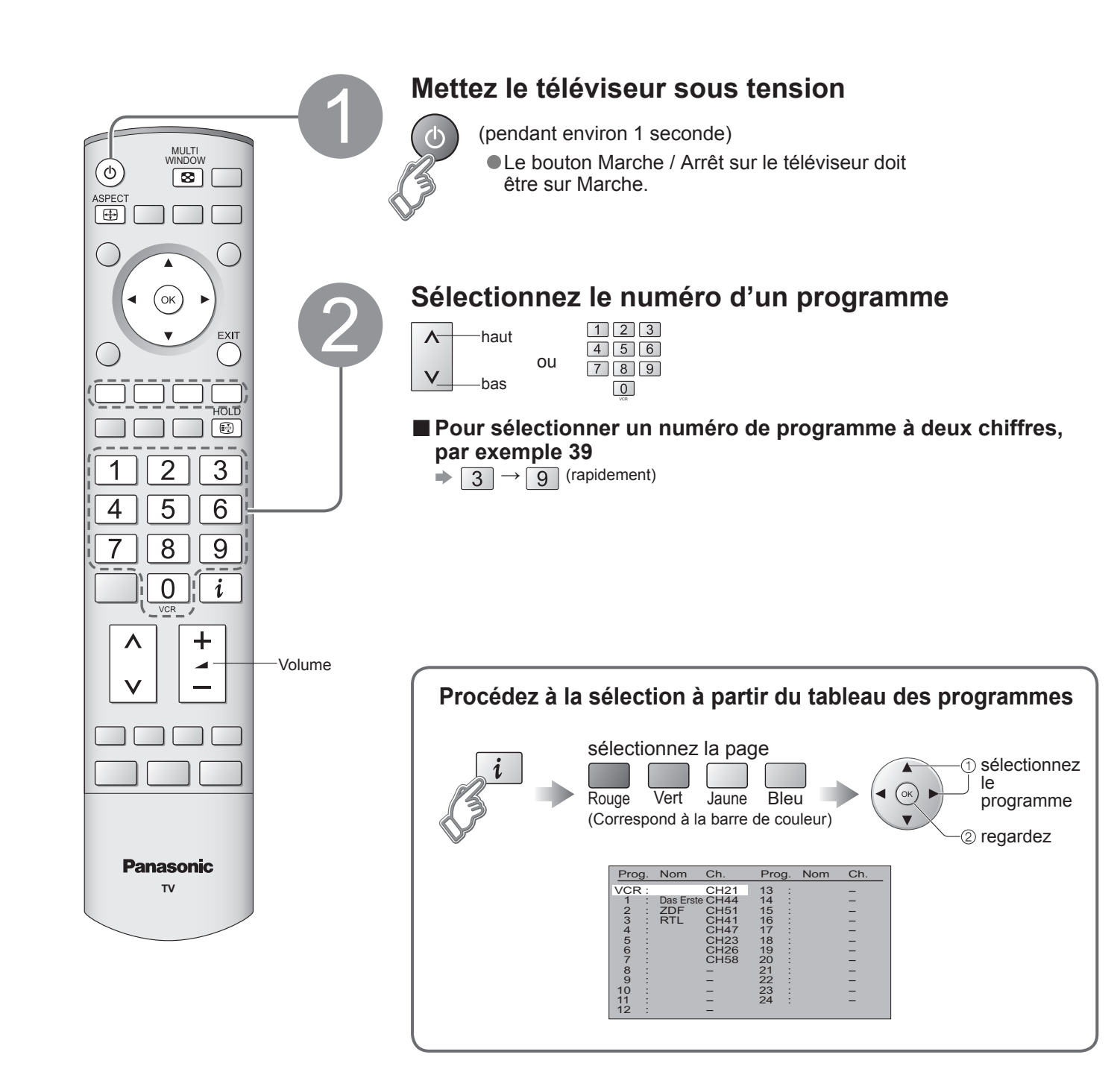

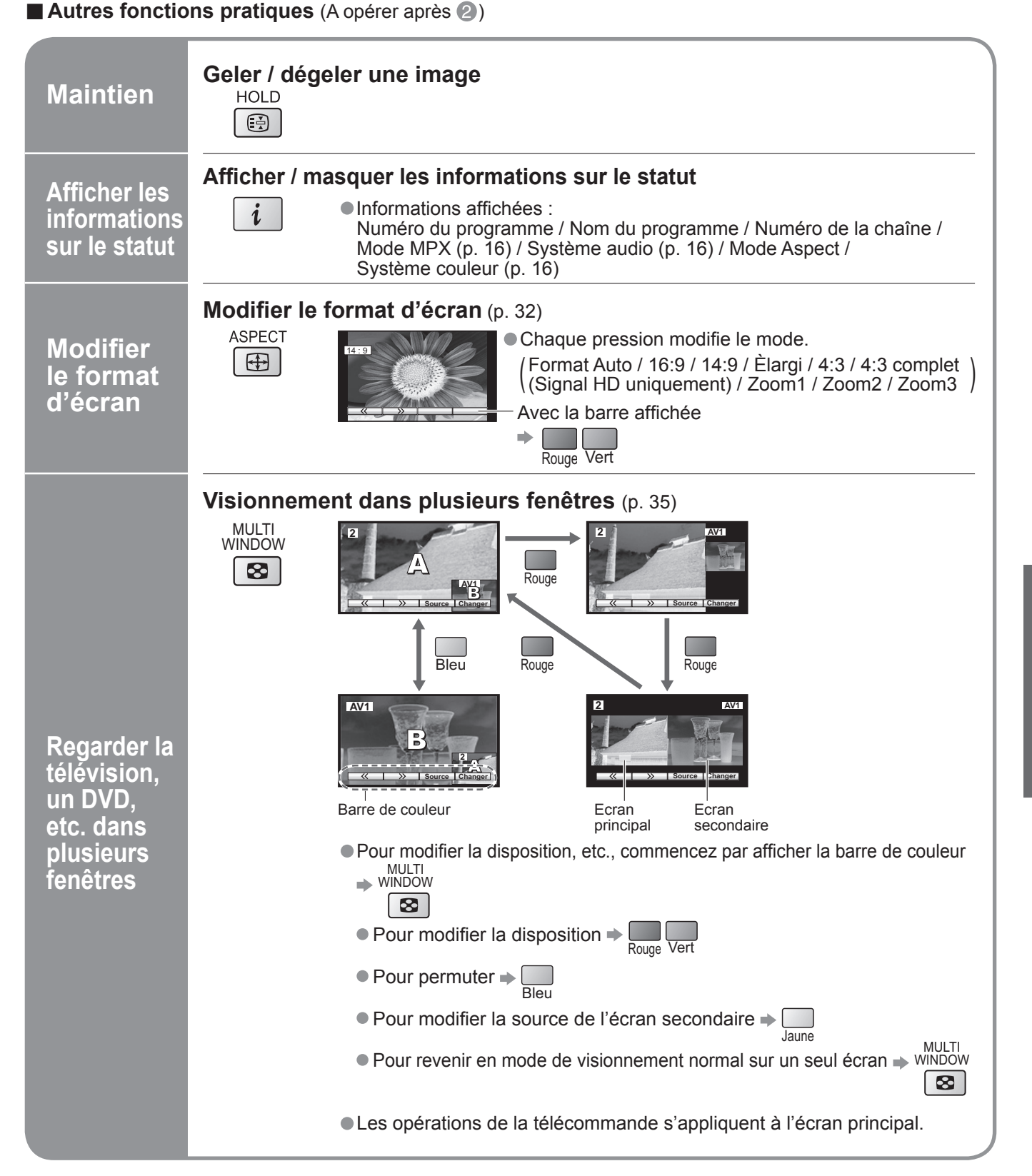

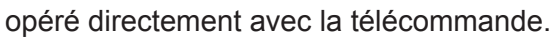

Sélectionnez VCR pour commander un magnétoscope ou un lecteur/enregistreur

Sélectionnez DVD pour commander un lecteur/enregistreur DVD ou un lecteur de

Lancer la lecture du magnétoscope / lecteur ou enregistreur DVD

Magnétoscope : Rembobinage, visualisation (pendant la lecture) Lecteur ou enregistreur DVD : Saut à la plage ou titre précédent Maintenez appuyé pour recherche arrière

Magnétoscope : Avance rapide, repérage (pendant la lecture) Maintenez appuyé pour recherche avant

Lecteur ou enregistreur DVD : Maintenez appuyé pour une lecture au ralenti

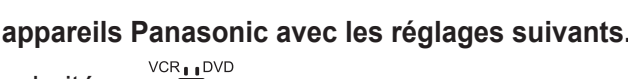

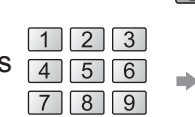

 $\boxed{0}$ 

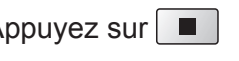

## **Regarder des vidéos et des DVD**

Il est possible de relier divers appareils externes à ce téléviseur. Une fois l'appareil connecté, procédez comme suit pour afficher les images venant de cet appareil. Pour raccorder l'appareil (p. 30)

### **Remarque**

- Sélection automatique d'entrée mode d'entrée passe automatiquement du mode TV à AV lorsque l'appareil raccordé via la prise Péritel ou HDMI est opéré. Lorsque l'appareil est éteint, le téléviseur passe en mode TV.
- Si l'appareil externe est doté d'une fonction de réglage du format d'écran, réglez-le sur "16:9".
- Pour de plus amples détails, reportez-vous au mode d'emploi de l'appareil ou contactez votre revendeur.

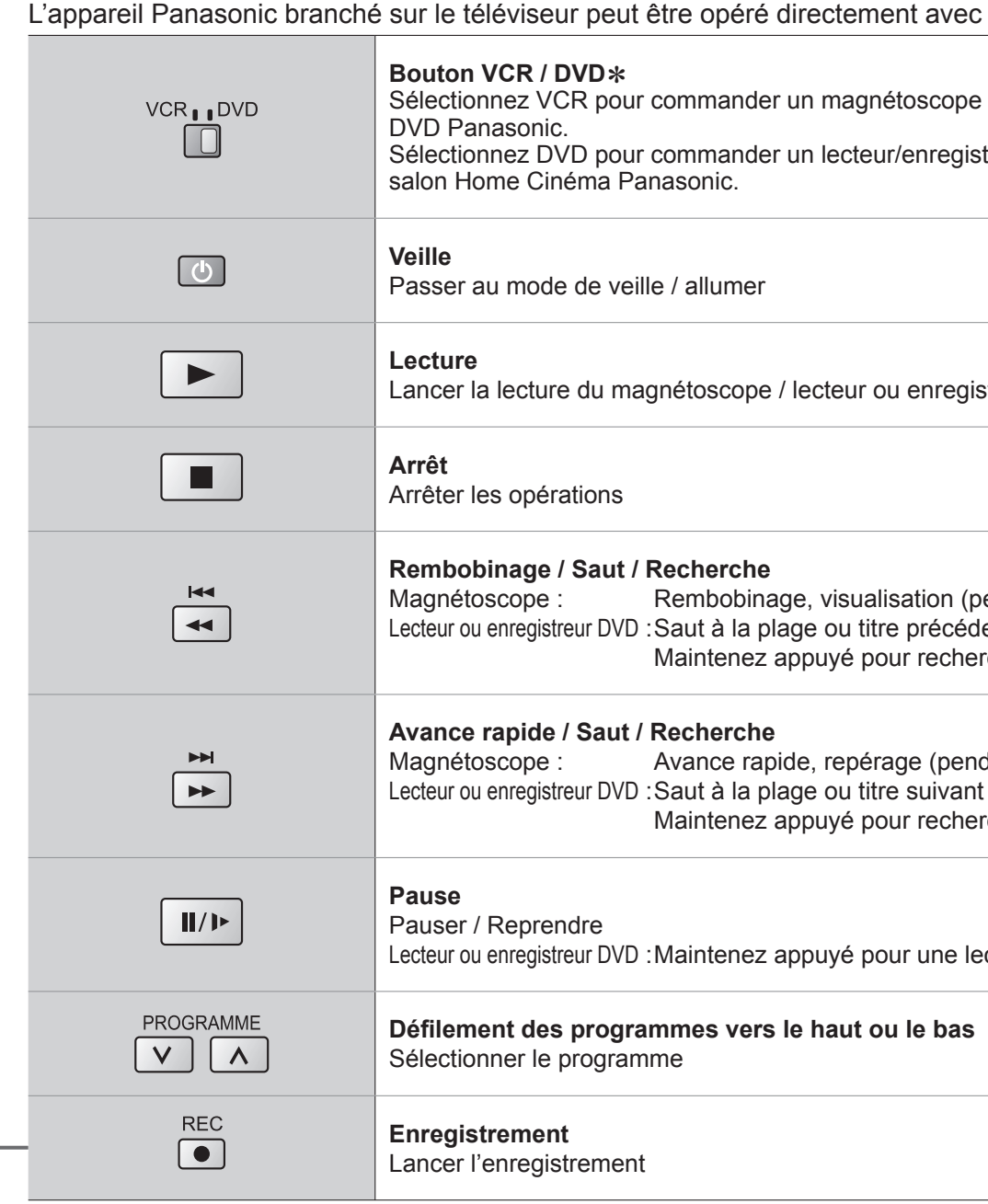

### **■Pour revenir sur**

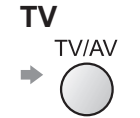

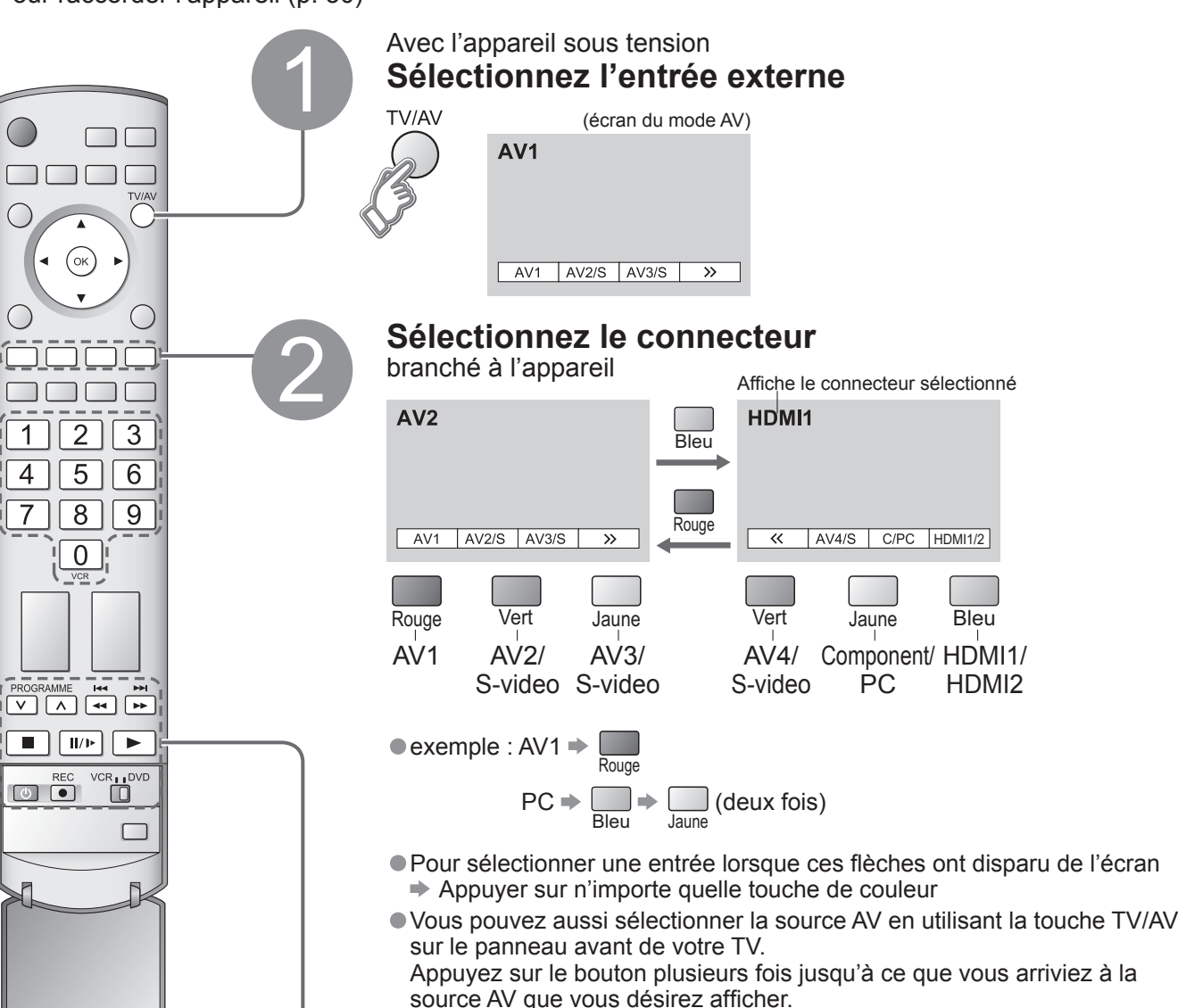

### ∗**La télécommande pourra être utilisée pour différents appareils Panasonic avec les réglages suivants.**

Commutez sur VCR ou DVD en fonction du réglage souhaité

## **Remarque**

• Une fois le réglage terminé, procédez à la confirmation.<br>• Le code VCR / DVD correspondant est ramené au réglage par défaut lors du remplacement de la pile.<br>Réactivez-le.

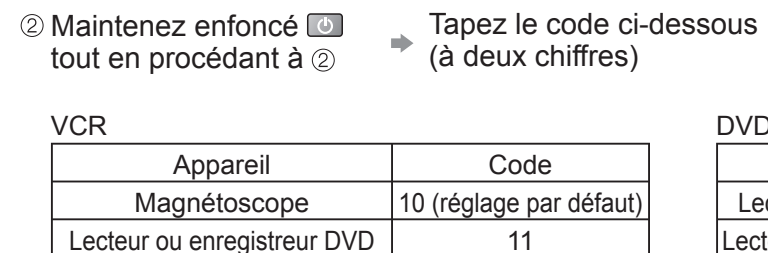

• La commande peut ne pas être possible selon le modèle.

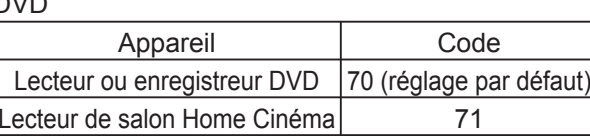

## **Affi cher le télétexte**

Vous pouvez profiter du télétexte, y compris les informations, prévisions météo et sous-titres, si ce service est fourni par la station émettrice.

### **En quoi consiste le mode Liste ?**

En mode Liste, quatre numéros de page de couleurs différentes apparaissent en bas de l'écran. Chacun de ces numéros peut être changé et enregistré dans la mémoire du téléviseur. ("Mémoriser les pages fréquemment consultées", p. 15)

■ **Pour changer de mode** → "Télétexte" dans le menu Configuration (p. 16)

### **En quoi consiste le mode TOP / FLOF ?**

En mode TOP / FLOF, quatre sujets de couleurs différentes apparaissent en bas de l'image. Pour obtenir plus d'information sur l'un de ces sujets, appuyez sur le bouton coloré correspondant. Cette fonction permet d'obtenir rapidement des informations sur les sujets indiqués.

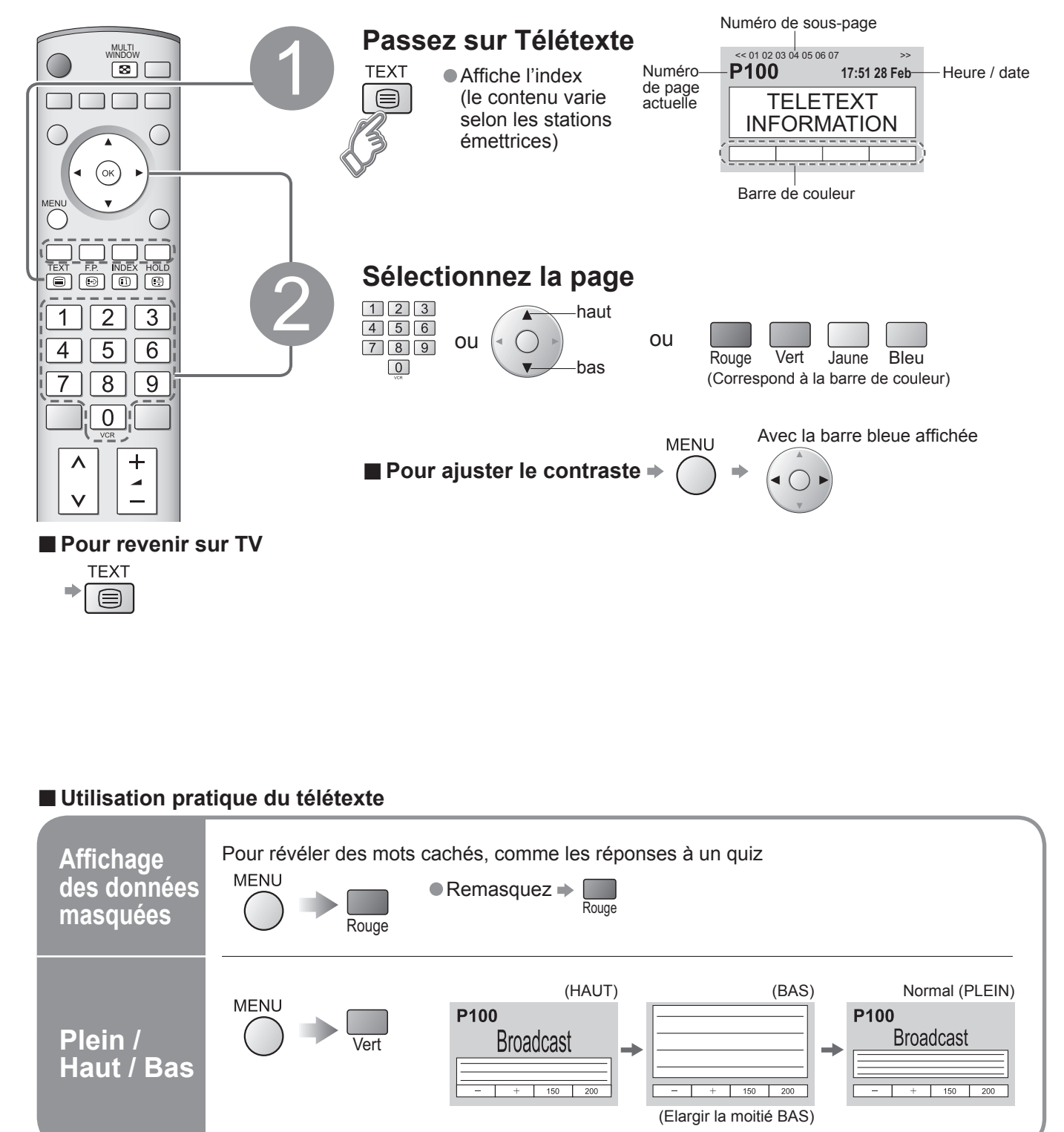

• Affi cher le télétexte

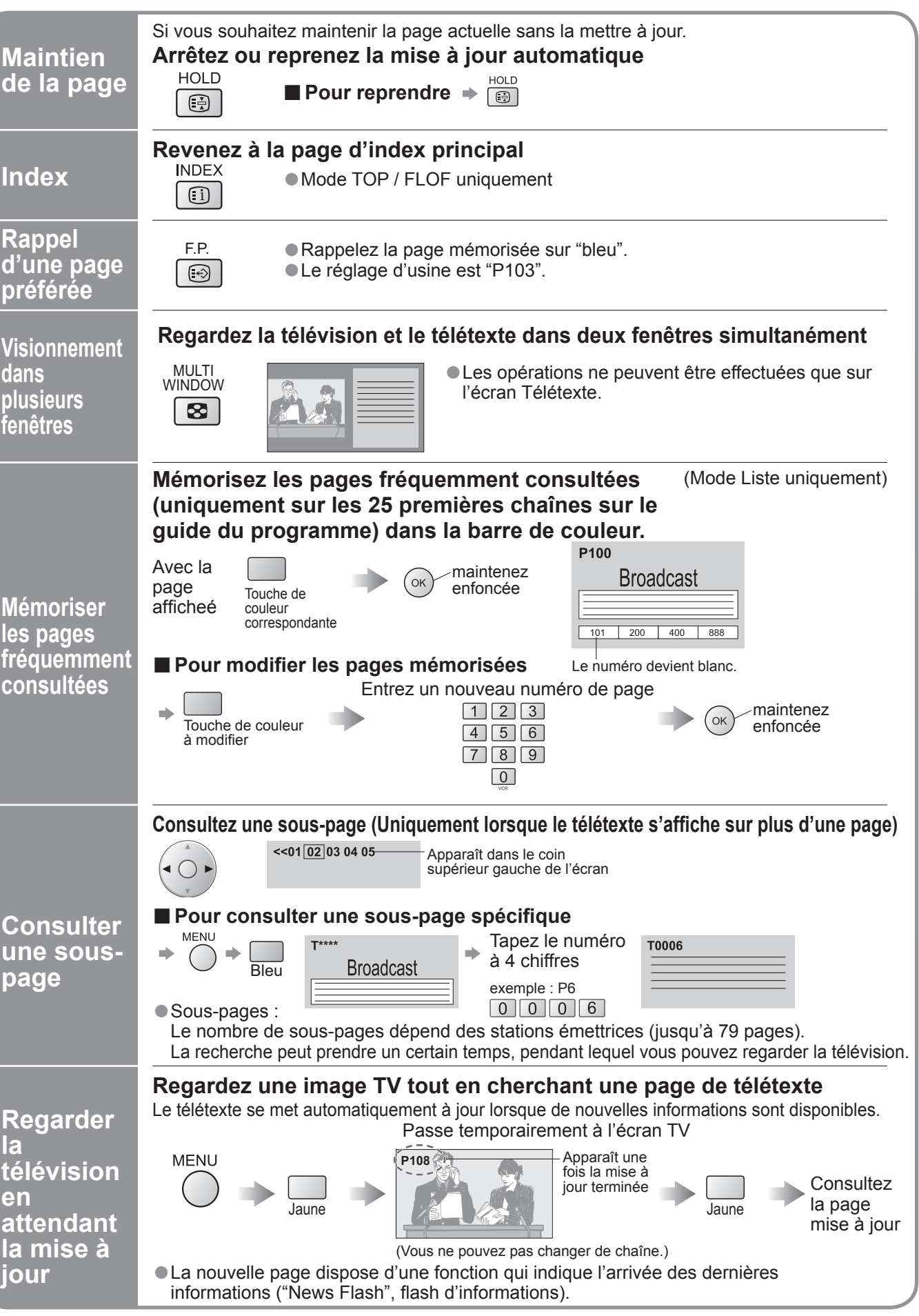

## **Comment utiliser les fonctions du**

## **menu**

Divers menus vous permettent de procéder à des réglages pour l'image, le son et d'autres fonctions de sorte que vous pouvez regarder la télévision comme vous l'entendez.

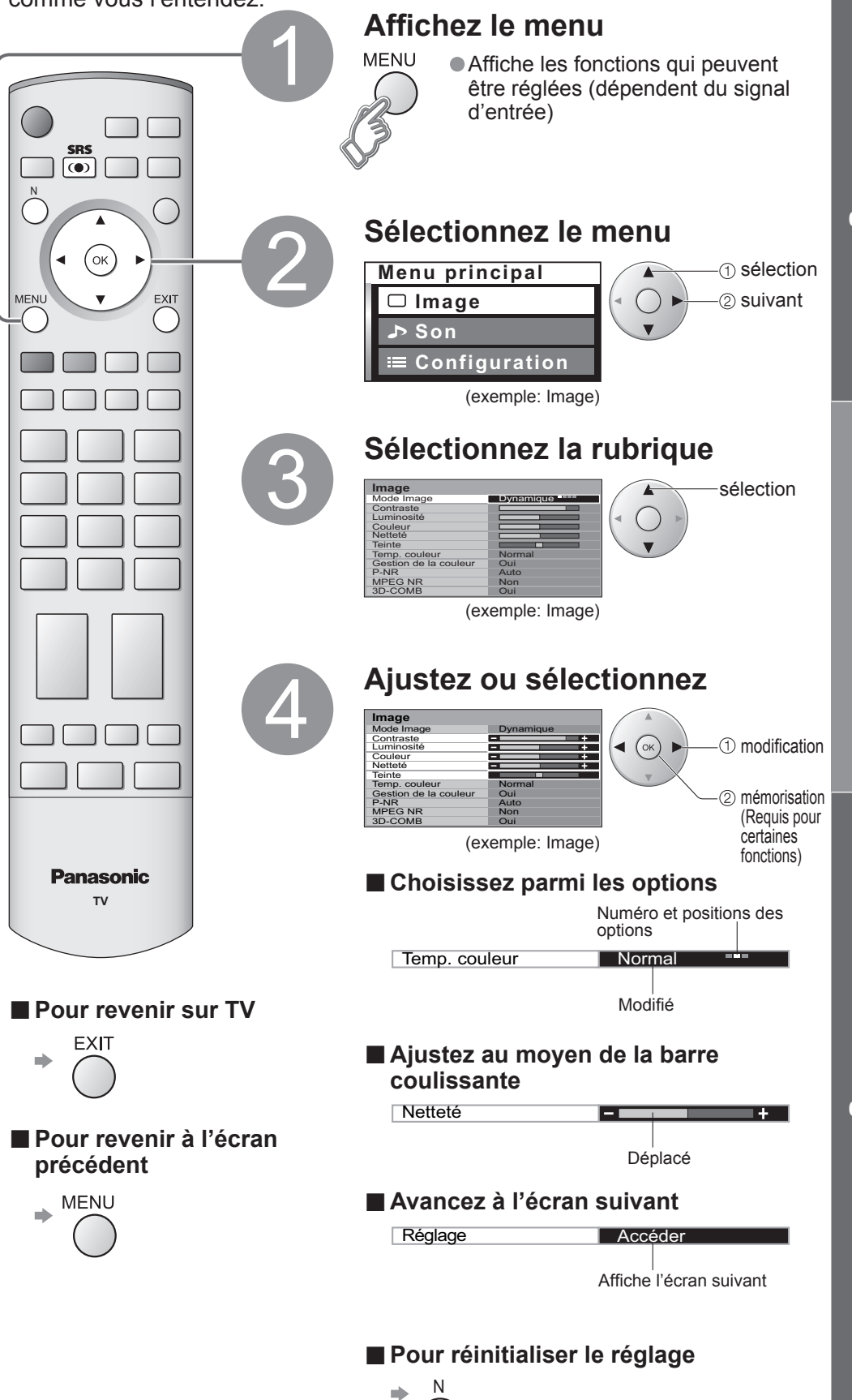

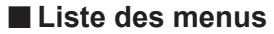

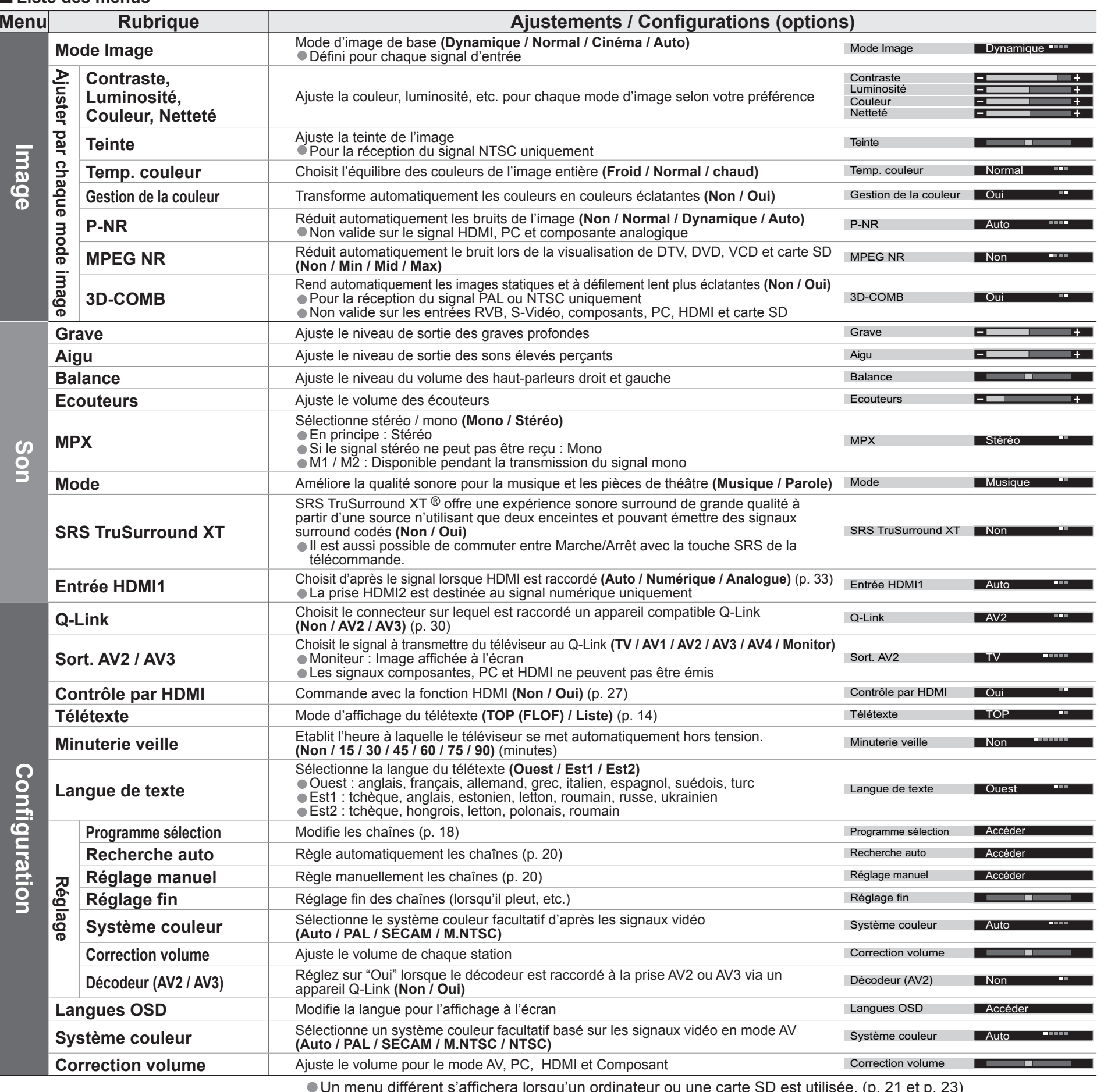

 $\bullet$  Un menu différent s'affichera lorsqu'un ordinateur ou une carte SD est utilisée. (p. 21 et p. 23)  $\bullet$  En mode AV, les menus Son et Configuration offrent un choix plus restreint d'options.

Les réglages de la chaîne actuelle peuvent être modifiés en fonction de vos besoins et des conditions de réception.

**Modifier** 

**EXIT**  $\Rightarrow$ 

## **Modifi cation et réglage des chaînes**

**■Ajouter ■Déplacer**

**la chaîne**

**nom**

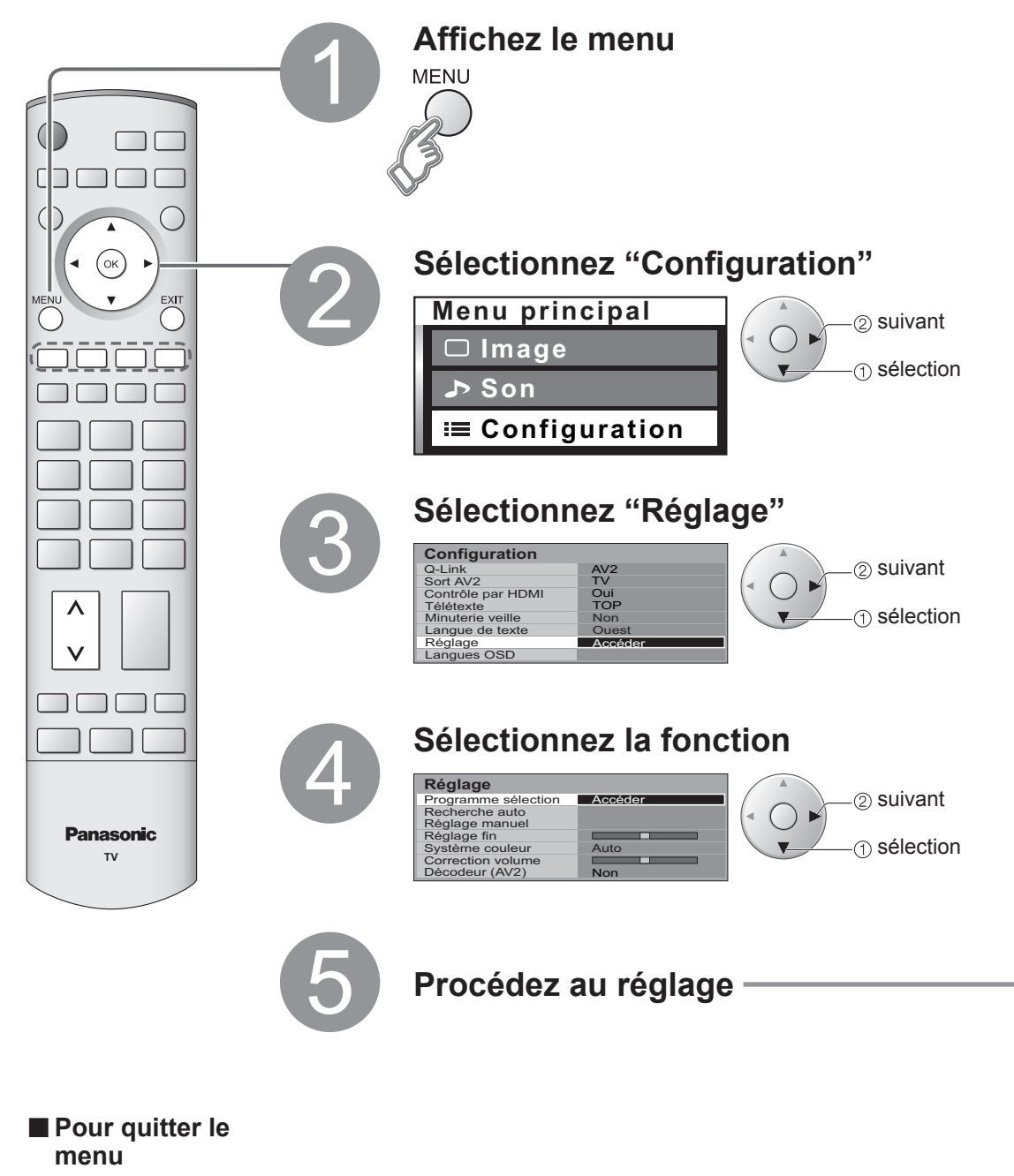

**système sonore ■Télécharger vers l'appareil**

**sélection**

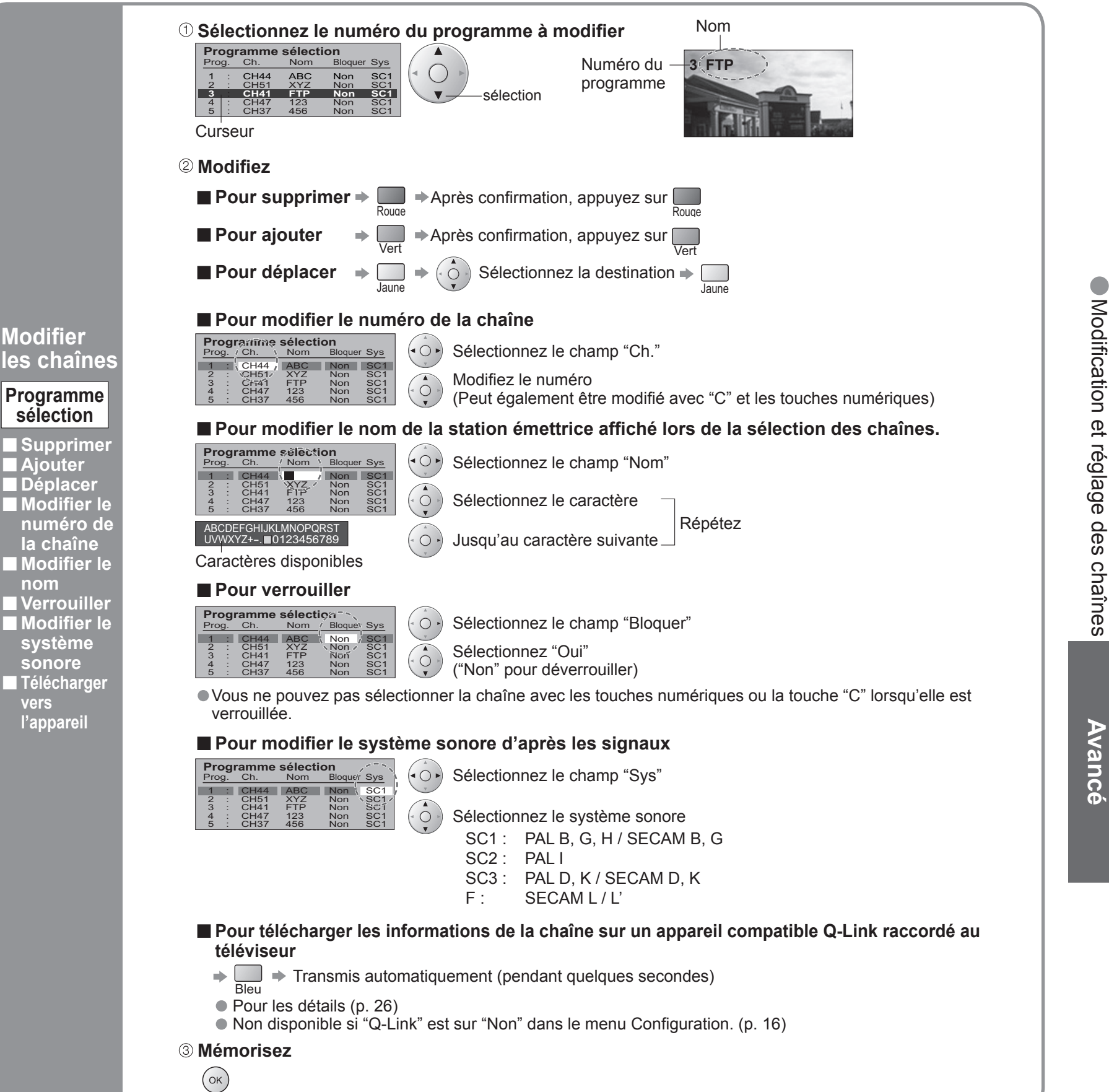

## **Modi fi cation et réglage des chaînes**

## Affichage de l'écran d'un **ordinateur sur le téléviseur**

L'écran de l'ordinateur raccordé au téléviseur peut être affiché sur le téléviseur. Vous pouvez également écouter le son de l'ordinateur si le câble audio est branché. Pour raccorder l'ordinateur (p. 30)

- Signaux correspondants<br>
(p. 34)<br>
 Si "Freq H" ou "Freq V"
- est affiché en rouge, les signaux risquent de ne pas être pris en charge.

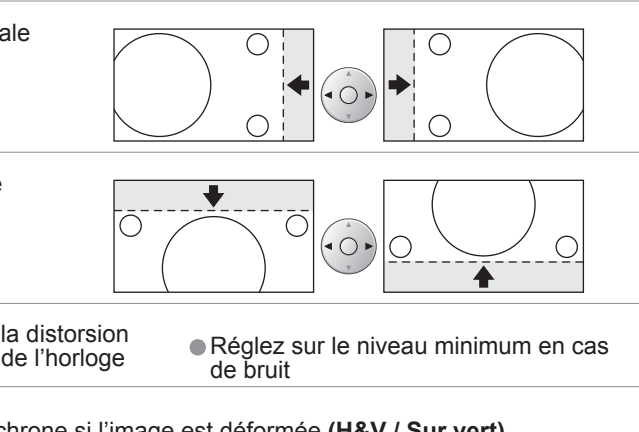

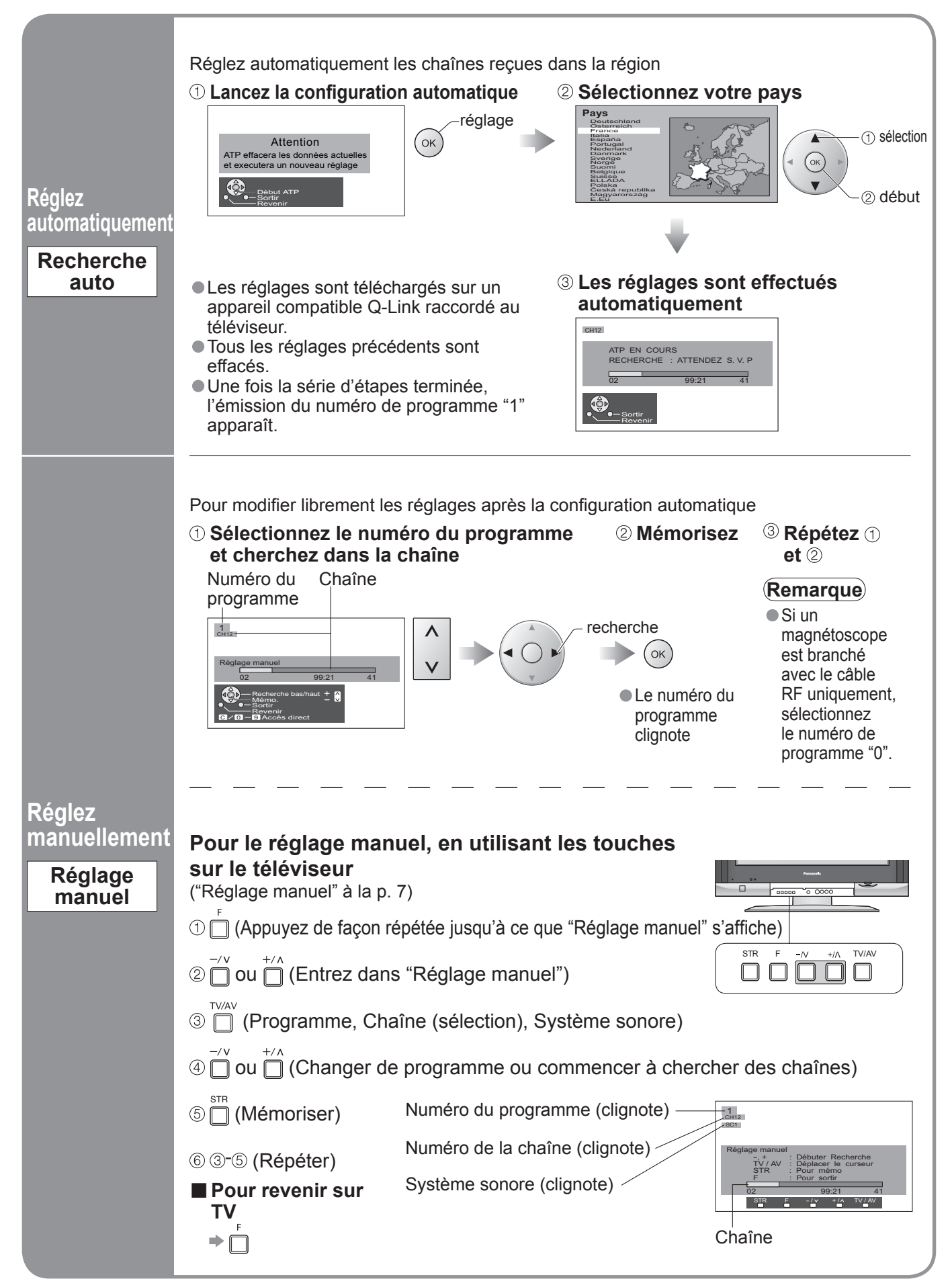

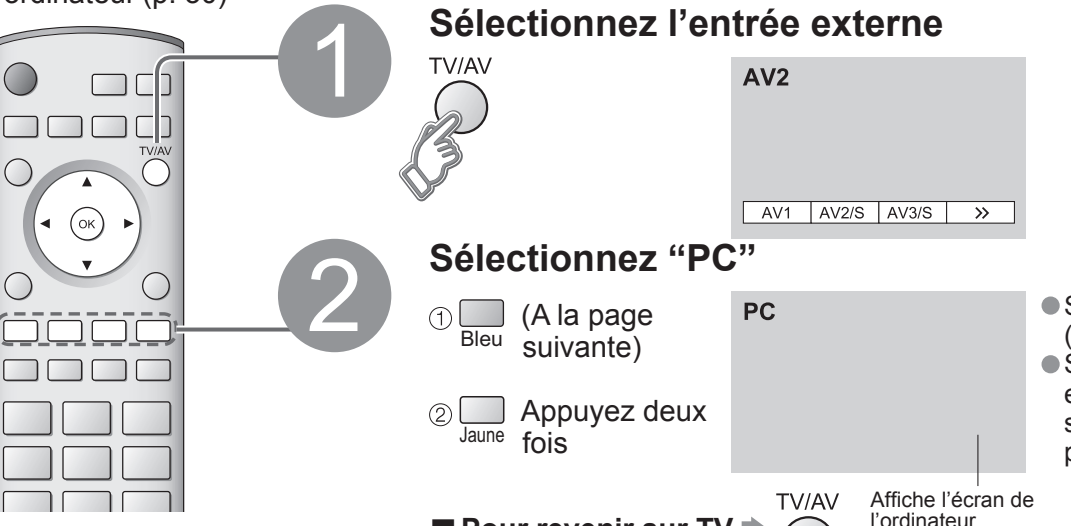

■ Pour revenir sur TV <sup>→</sup>

**■ Réglage du menu PC** (modifié à votre guise)

• Procéder aux réglages  $\Rightarrow$  "Comment utiliser les fonctions du menu"  $\bullet$  à 4 (p. 16)

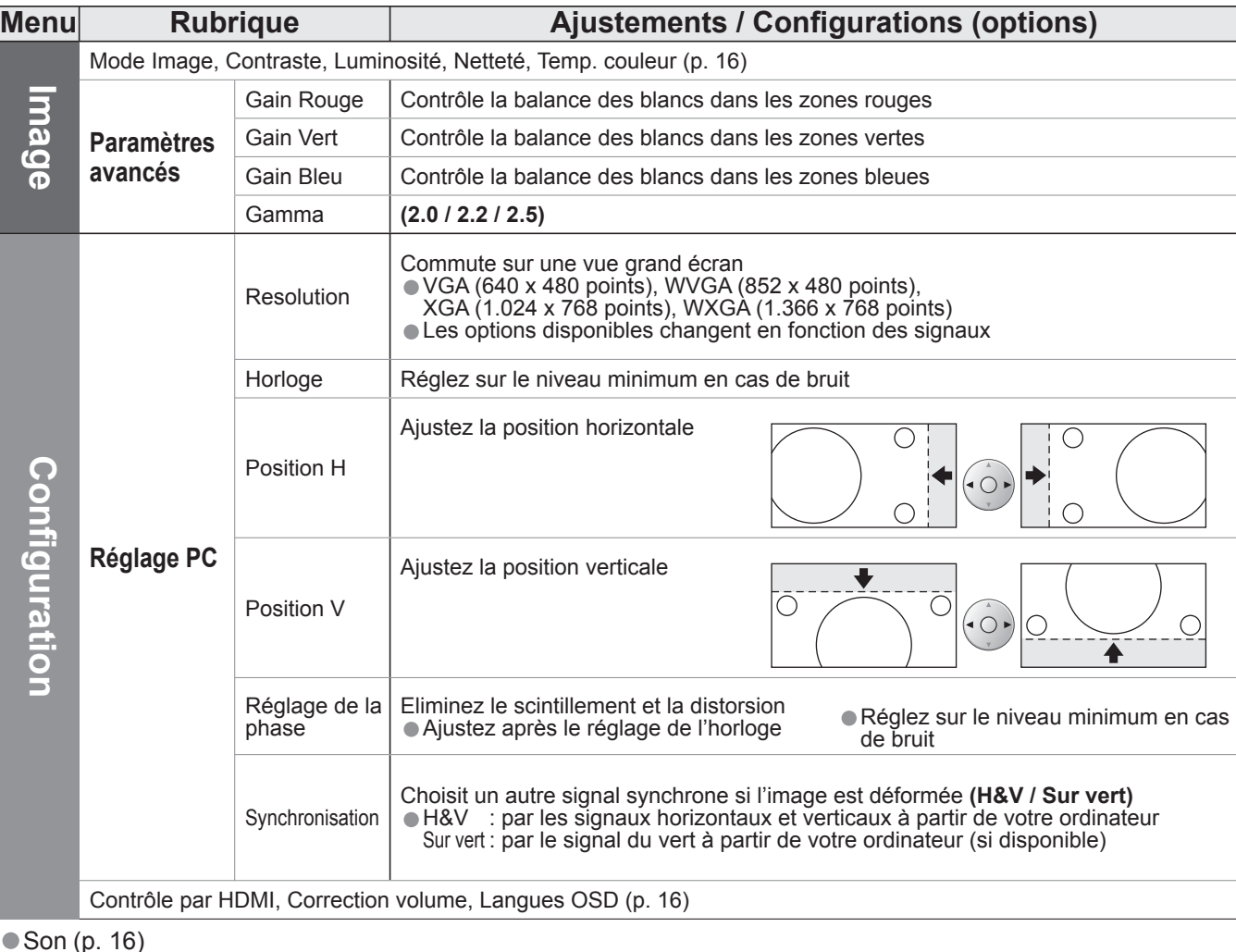

**Visu. Video** : Les images animées enregistrées avec cet appareil, DIGA ou D-snap seront lues. **Visu. Photo** : Les images fixes enregistrées avec un appareil photo numérique seront affichées.

## **Visionnement d'une carte SD**

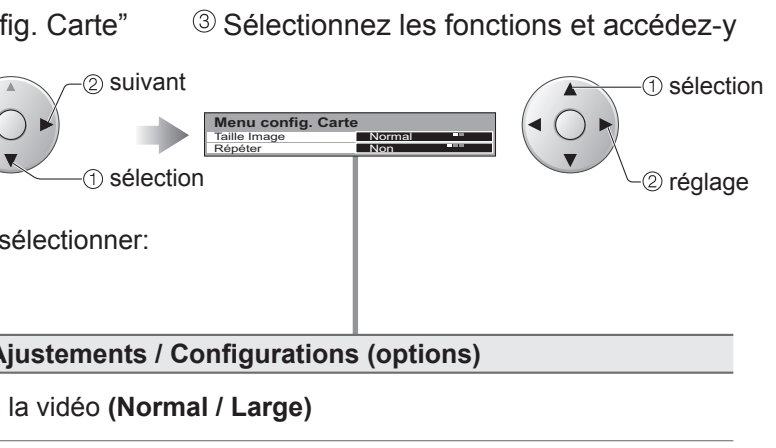

**minée (Non / Un Fichier / All)** 

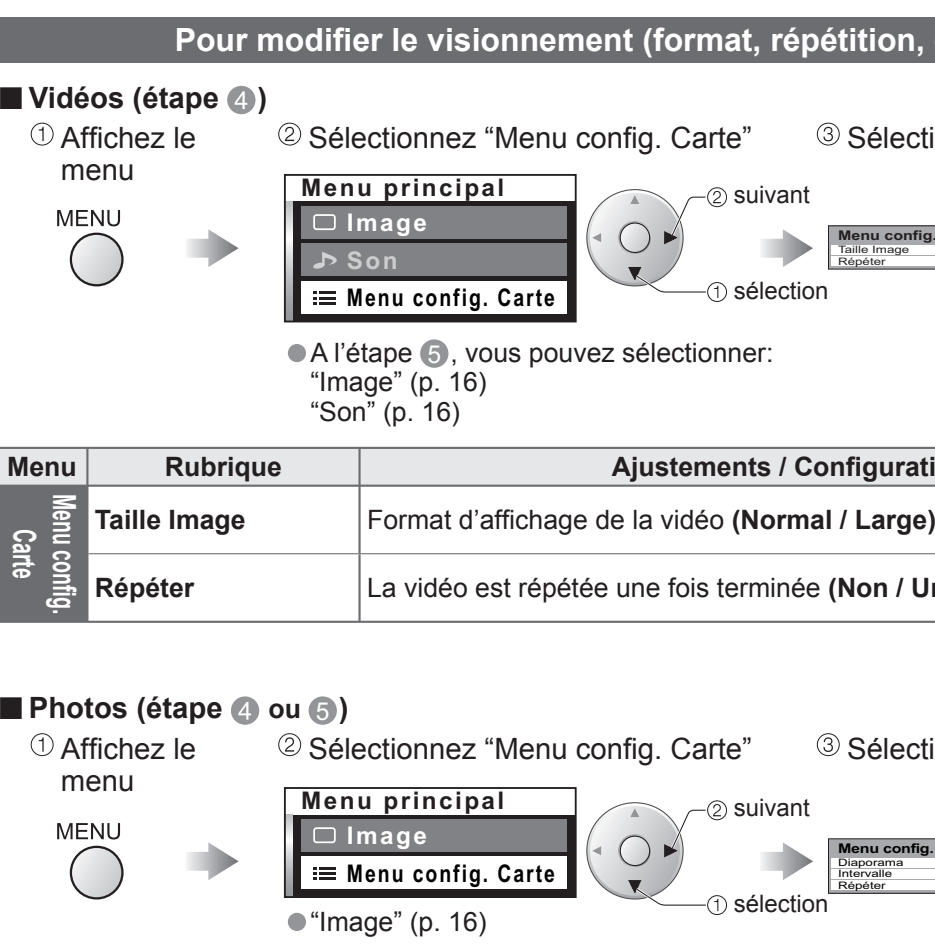

## **ATTENTION**

• Pendant la lecture, aucun signal n'est émis par les connecteurs de sortie du moniteur.<br>• "Date" indique la date à laquelle l'enregistrement a été effectué par l'appareil photo numérique. Elle est au format 01/01/2000 lor

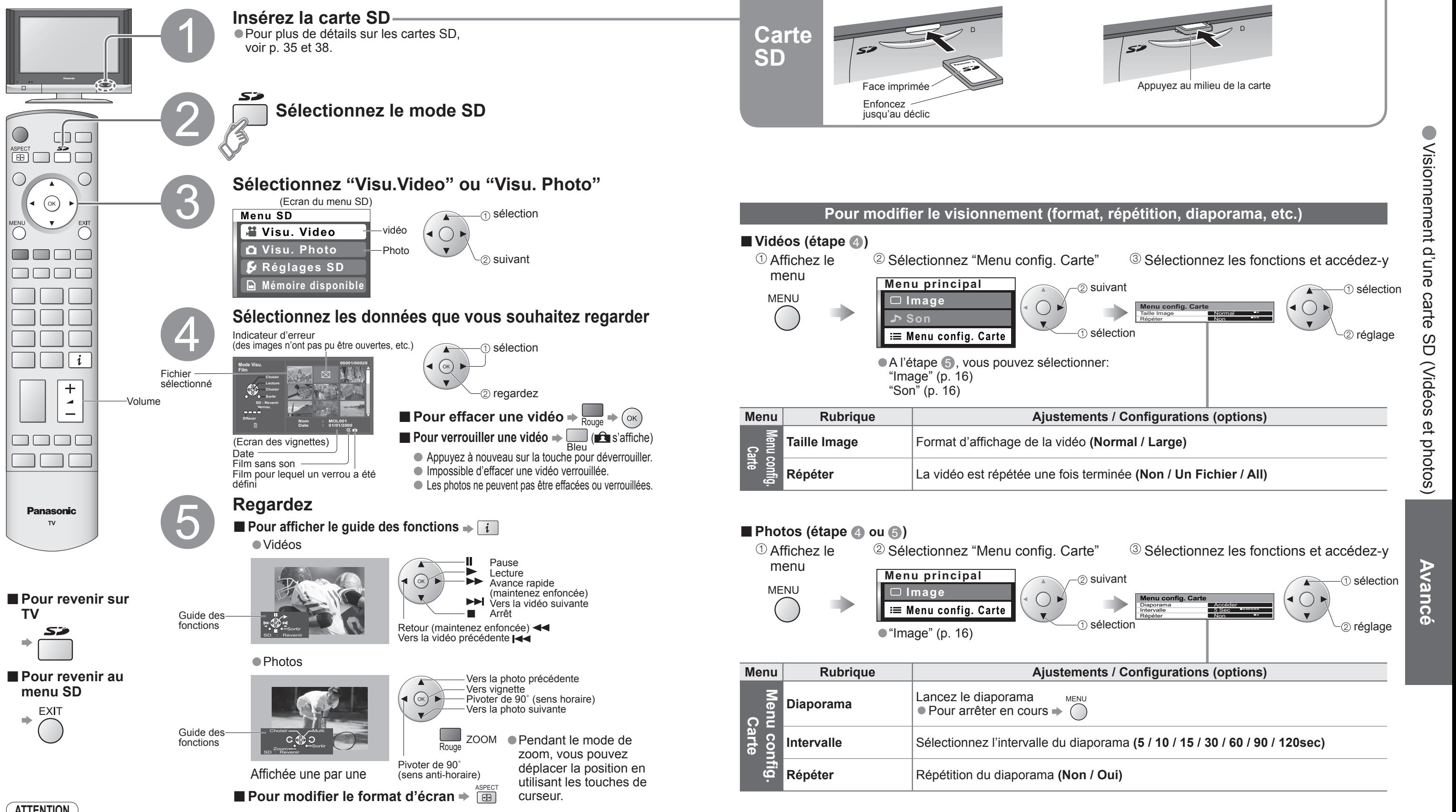

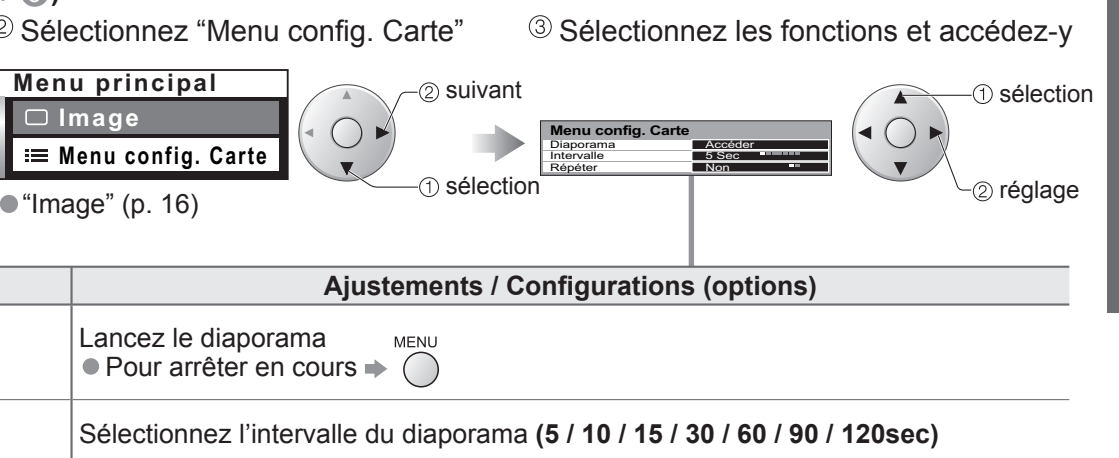

## **(Vidéos et photos)**

## **fi er le visionnement (format, répétition, diaporama, etc.)**

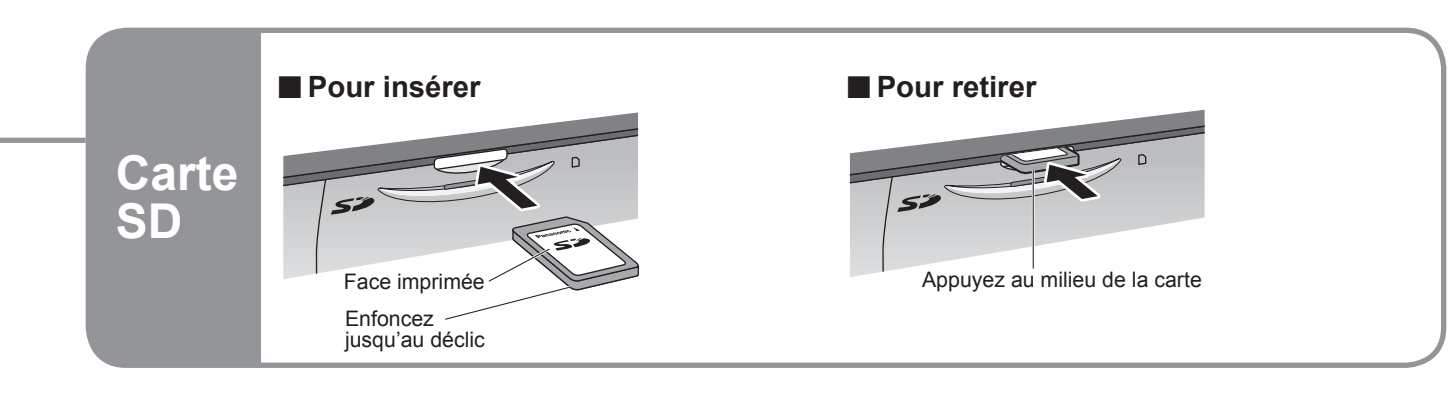

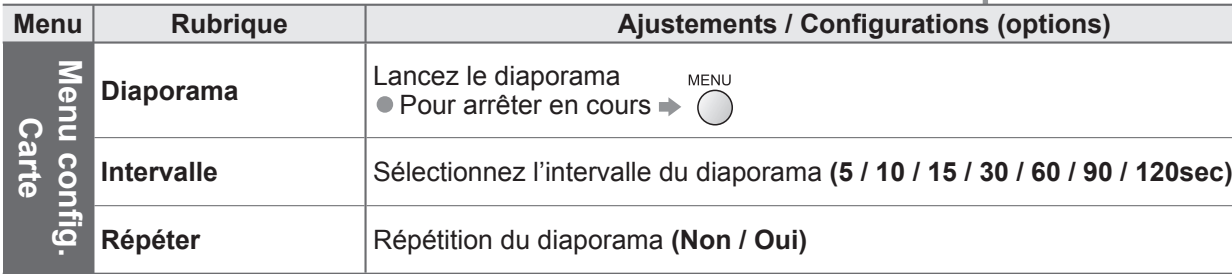

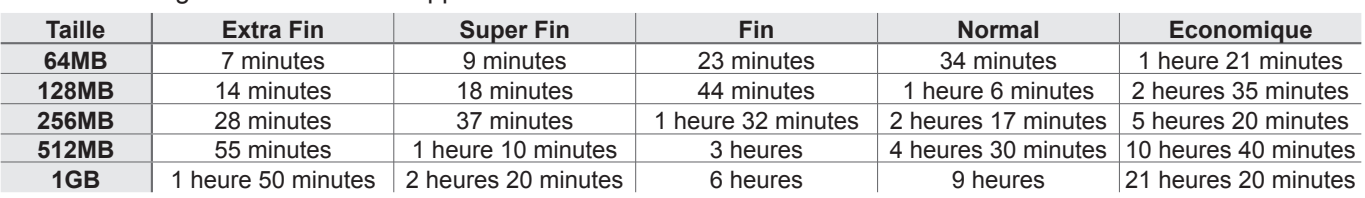

**TV**

- Vous ne pouvez pas enregistrer les signaux protégés contre la copie.<br>● Si la fonction Minuterie veille est activée ou que vous appuyez sur la touche<br>Marche/Arrêt d'état de veille de la télécommande pendant l'enregistrem celui-ci ne s'arrêtera pas.
- N'appuyez pas sur l'interrupteur On/Off du téléviseur pendant l'enregistrement.<br>A défaut, le fichier serait corrompu.<br>• Ne pas retirer la carte SD pendant un enregistrement. Les données en cours
- d'enregistrement ainsi que celles déjà présentes sur la carte risqueraient de devenir illisibles.
- Les enregistrements SD peuvent parfois être incompatibles ou illisibles avec<br>certains logiciels informatiques ou certains assistants personnels (PDA).<br>• Lorsque deux images sont affichées simiultanément à l'écran fenêtre
- multiples, la fenêtre principale est celle dont l'image est en cours d'enregistrement. Il est possible de basculer d'une fenêtre à l'autre (p. 11).
- Si le système de signaux est modifié pendant l'enregistrement, il ne peut pas être enregistré complètement.
- Les signaux sans vidéo (uniquement audio) ne peuvent pas être enregistrés complètement.
- Pour les détails (p. 35 et p. 38)

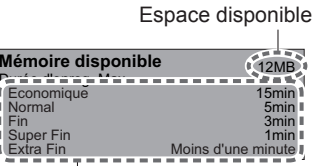

Affiche la durée enregistrable pour chaque mode

## **Enregistrement d'un programme sur une carte SD**

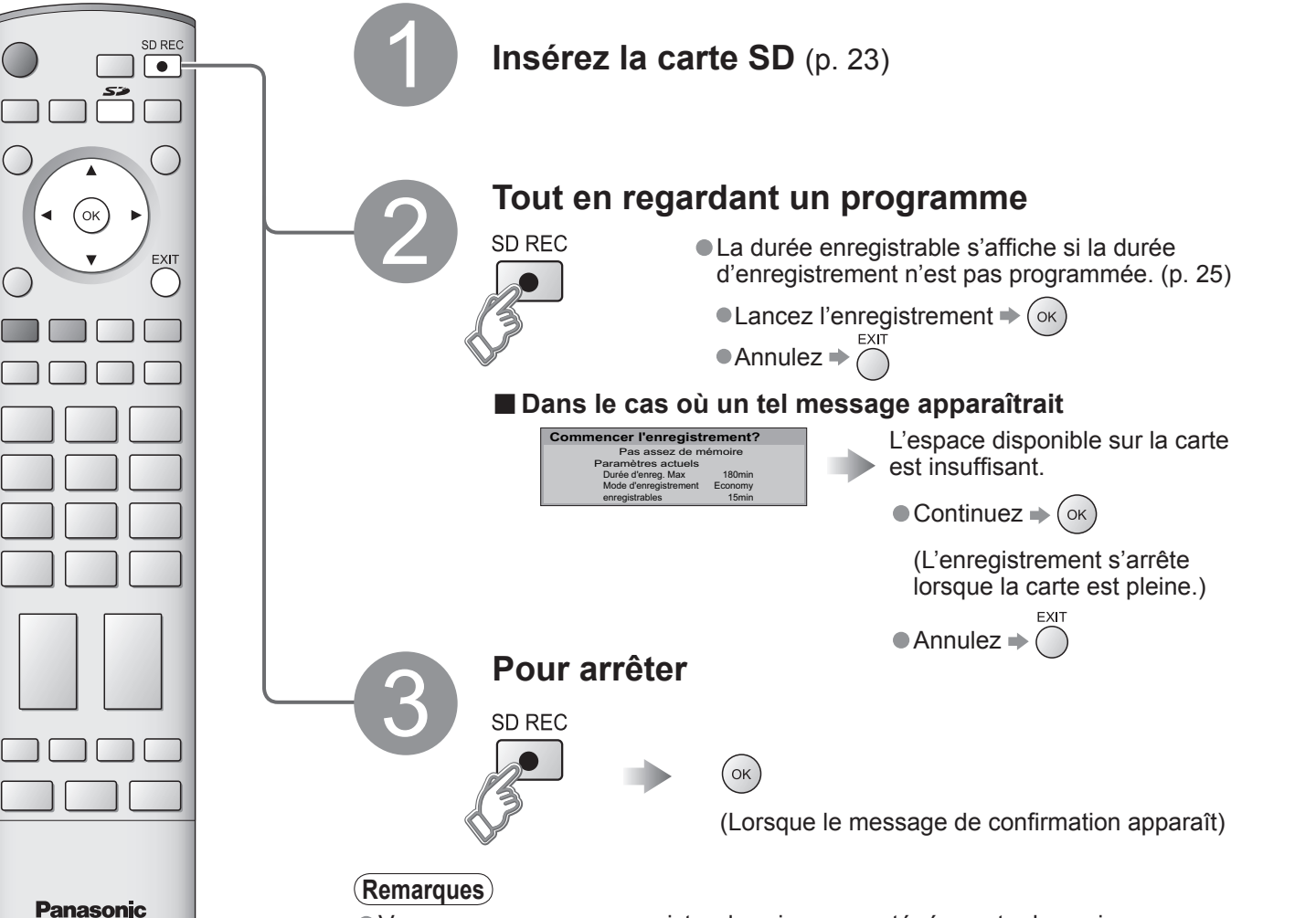

Les canaux du téléviseur et les signaux d'entrée AV1 (PAL / SECAM) peuvent être enregistrés sur la carte SD. Pendant un enregistrement, il est possible de véri fi er le signal d'entrée provenant d'autres terminaux.

4 Concrides depics de Mil EG EXT. Consulter le site : <u>Intermumpegia.com.</u> • Pour les details (p. 35 et p. 38)<br>Ce produit est commercialisé sous licence MPEG-4 Patent Portfolio License pour une utilisation<br>Sune Taille Latent Portfolio License pour une utilisation personnelle et non commerciale par un consommateur pour (i) encoder des données vidéo conformément à la norme vidéo MPEG- 4 ("MPEG-4 Video") et/ou (ii) décoder des données vidéo MPEG-4 encodées dans le cadre d'une utilisation non commerciale au sein du cercle familial et/ ou obtenues auprès d'un fournisseur de vidéos autorisé. Aucune licence n'est explicitement ou implicitement accordée pour toute autre utilisation. Des informations complémentaires peuvent être obtenues auprès de MPEG LA. Consulter le site : http://www.mpegla.com.

- Les Cartes multimédias ne prennent pas en charge les modes d'enregistrement Extra Fin et Super Fin : le message "----" apparaît alors.
- La durée est approximative.

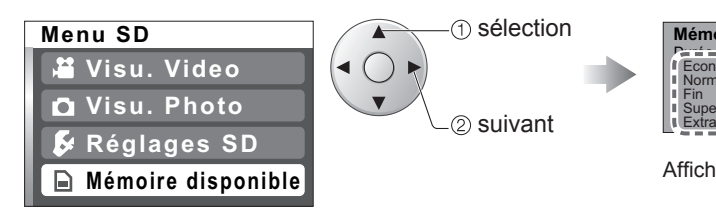

•Aucun réglage : Enregistré jusqu'à ce que la carte soit pleine

**Formatage**

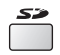

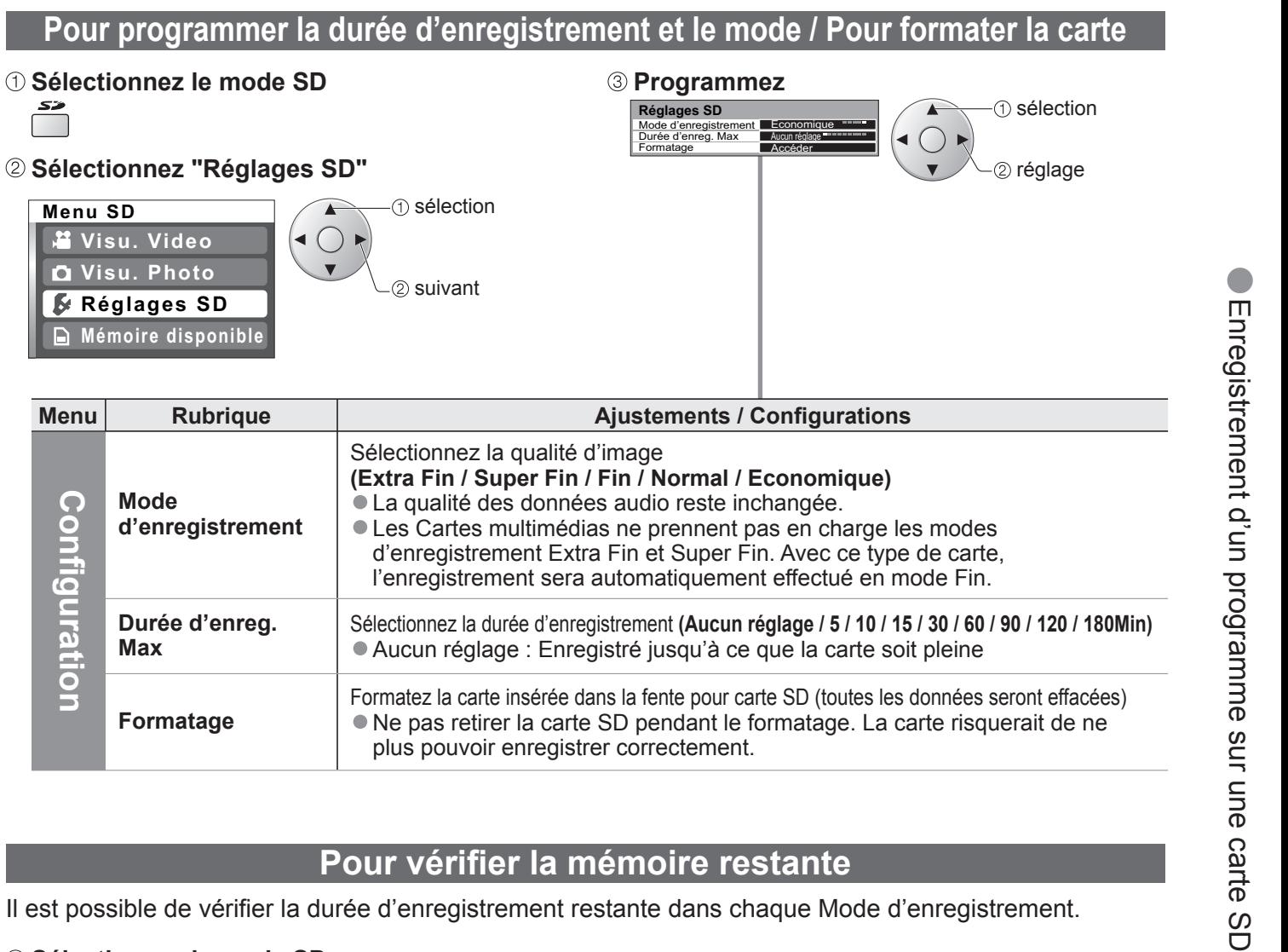

Formatez la carte insérée dans la fente pour carte SD (toutes les données seront effacées) •Ne pas retirer la carte SD pendant le formatage. La carte risquerait de ne plus pouvoir enregistrer correctement.

## **Pour véri fi er la mémoire restante**

ll est possible de vérifier la durée d'enregistrement restante dans chaque Mode d'enregistrement.

 **Sélectionnez le mode SD** 

### **Sélectionnez "Mémoire disponible"**

## **Durée enregistrable de la carte SD**

## **Appareil externe**

Q-Link relie le téléviseur et le magnétoscope/enregistreur DVD et facilite l'enregistrement et la lecture.

### **■Condition**

- · Utilisez un magnétoscope/enregistreur DVD avec les logos suivants :
- "Q-Link", "NEXTVIEWLINK", "DATA LOGIC", "Easy Link", "Megalogic" ou "SMARTLINK"<br>● Raccordez l'appareil à la prise AV2 ou AV3 de ce téléviseur via un câble Péritel "fully-wired". (p. 28)
- 
- $\bullet$  Configuration de la prise Q-Link dans le menu Configuration (Q-Link, Sort. AV2 / AV3). (p. 16)

## ■**Télécharger les réglages de la chaîne**<br>● Procédez à la configuration automatique. (p. 20)

• "DATA LOGIC" (marque commerciale de Metz Corporation) • "Megalogic" (marque commerciale de Grundig Corporation)<br>• "Easy Link" (marque commerciale de Philips Corporation) • "SMARTLINK" (marque commerciale de Sony Corporat Lisez aussi les modes d'emploi de l'appareil.

• "SMARTLINK" (marque commerciale de Sony Corporation)

Contrôle par HDMI "HDAVI Control™"

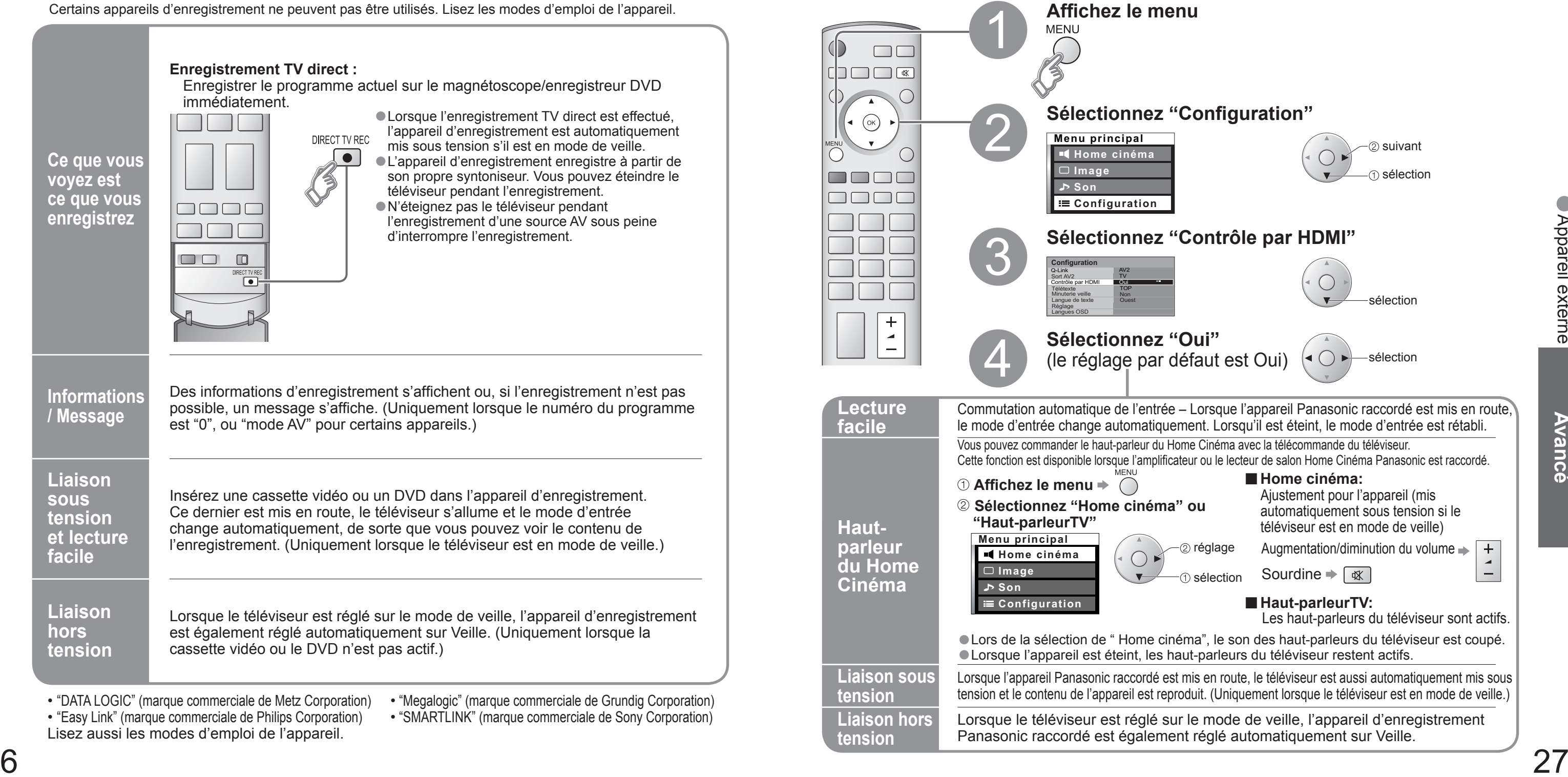

## **Q-Link**

### **■Fonctions disponibles**

Certains appareils d'enregistrement ne peuvent pas être utilisés. Lisez les modes d'emploi de l'appareil.

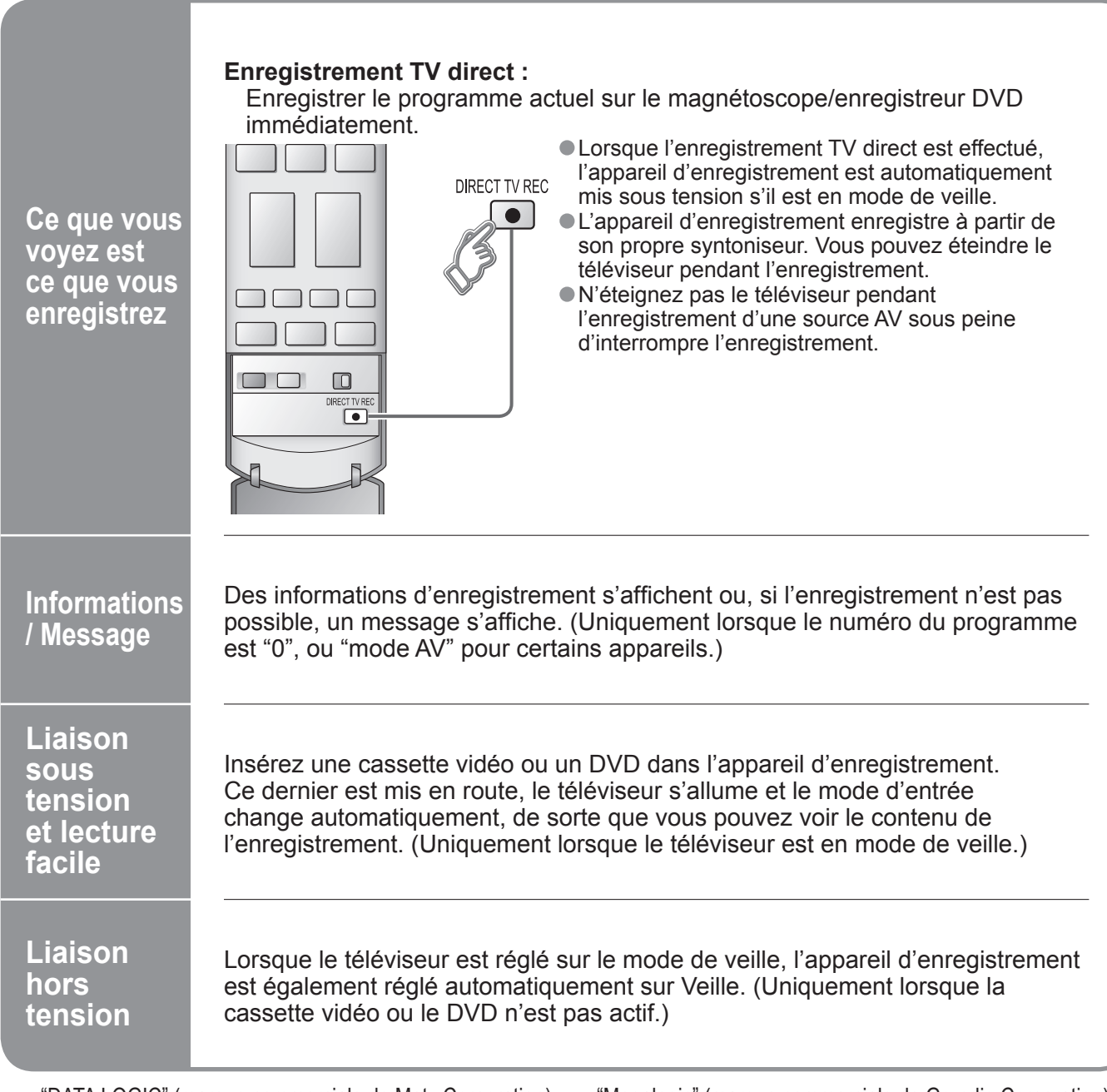

- 
- Lors de la première utilisation de ce téléviseur, reportez-vous à "Configuration automatique". (p. 9)
- Procédez au téléchargement vers l'appareil. (p. 18)

## ∗

•Appareil externe

<sup>∗</sup>Profi tez en plus de l'interopérabilité HDMI avec les appareils Panasonic dotés de la fonction "HDAVI Control". Les connexions HDMI sur certains appareils Panasonic (Enregistreur DVD Panasonic DIGA, Lecteur de salon Home Cinéma Panasonic, Amplificateur Panasonic, etc.) vous permettent d'utiliser la lecture facile ou le cinéma à domicile. Pour les raccordements, reportez-vous à "Raccordements" (p. 29). Lisez aussi les modes d'emploi de l'appareil. Il n'est pas possible d'utiliser des câbles non compatibles HDMI. Pour connaître les appareils utilisables, contactez votre revendeur Panasonic. **Préparatifs**

**(Lors de la première utilisation / Lors de l'ajout d'un nouvel appareil, du rebranchement d'un appareil ou d'un changement de la con fi guration) Une fois connectés, allumez l'appareil puis le téléviseur. Placez le mode d'entrée sur HDMI1ou HDMI2 (p.12) et véri fi ez qu'une image est correctement affi chée.**

# •Appareil externe

## **Raccordements**

• Les appareils externes et câbles présentés ne sont pas fournis avec ce téléviseur.

## **Appareil externe**

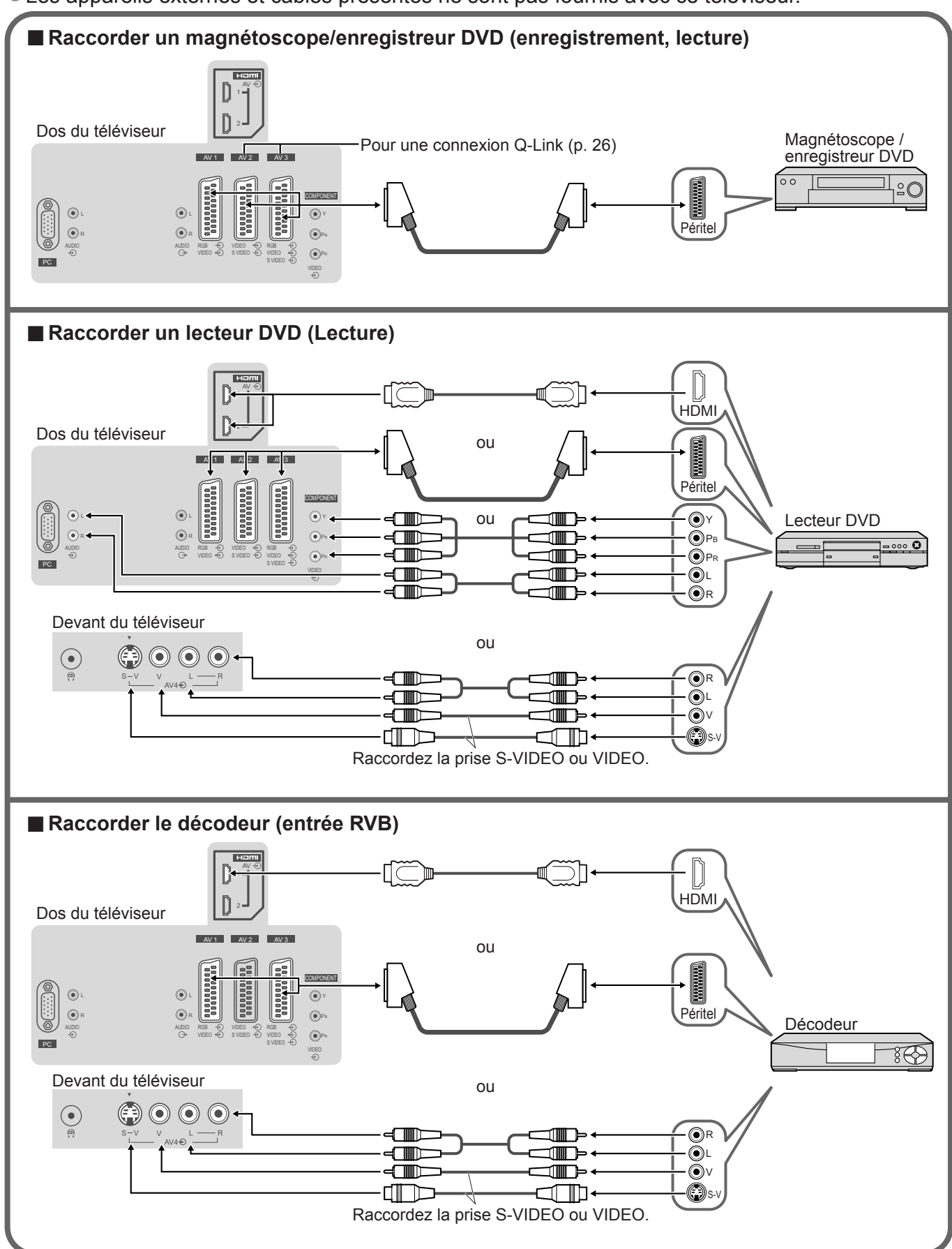

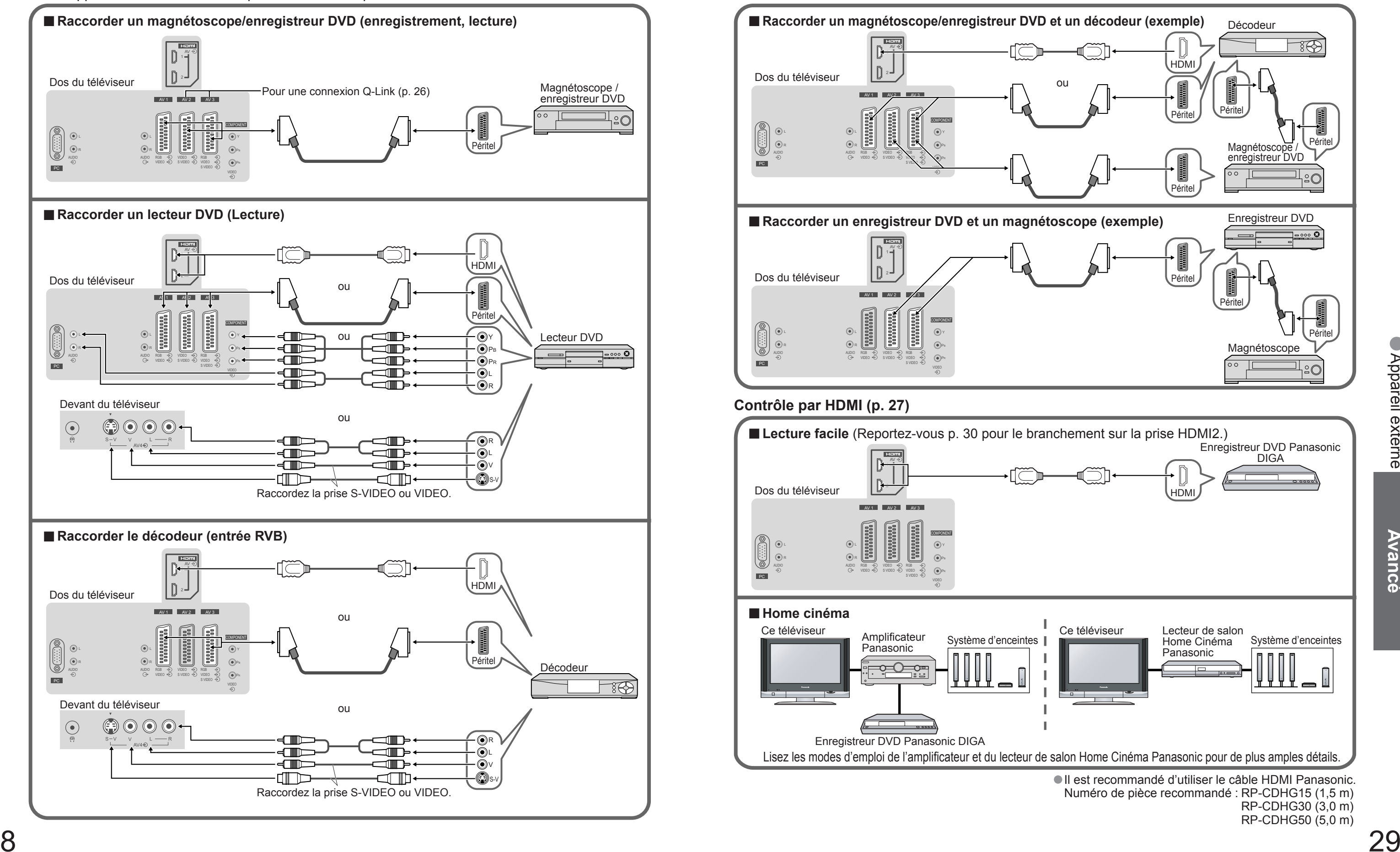

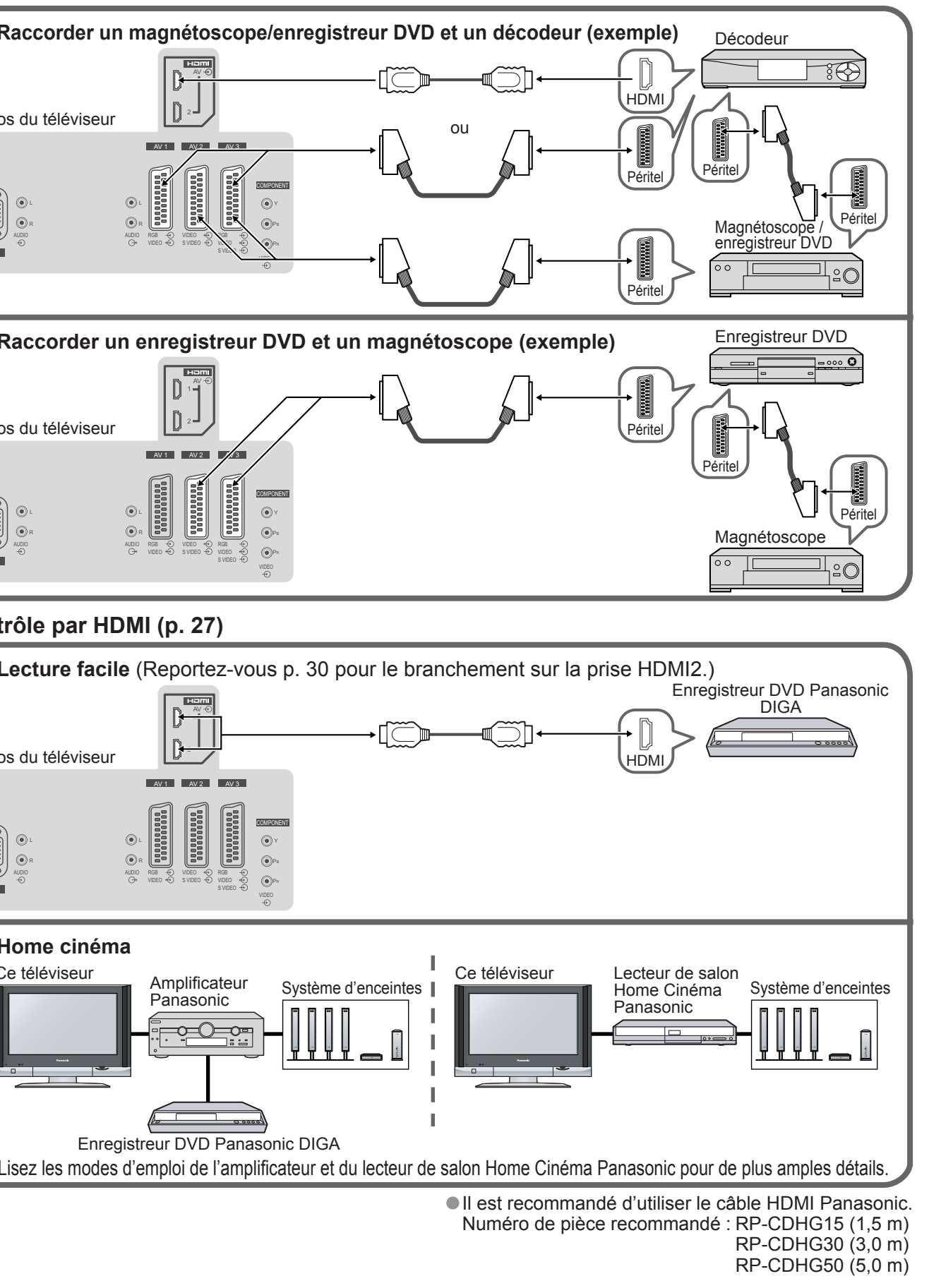

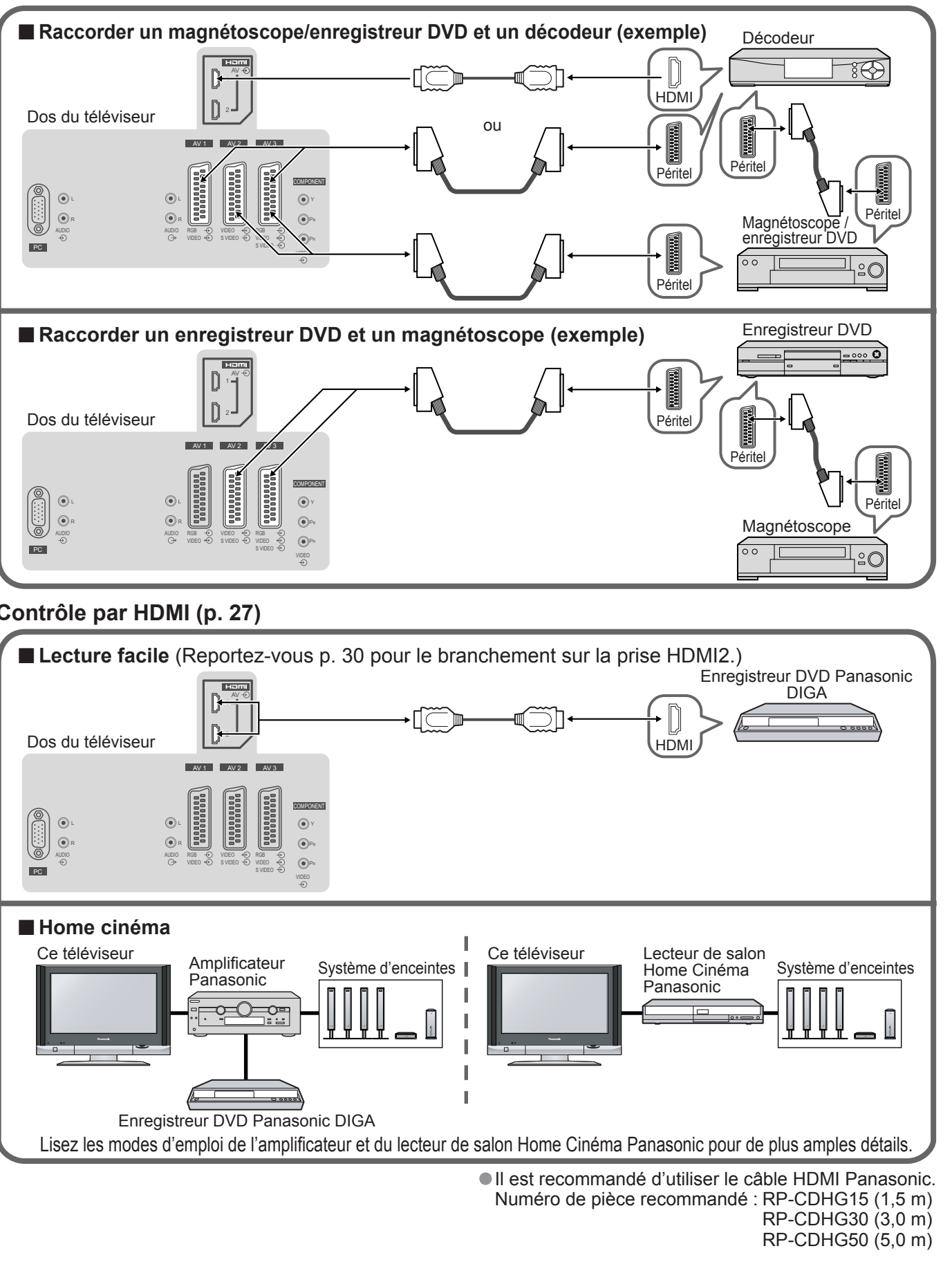

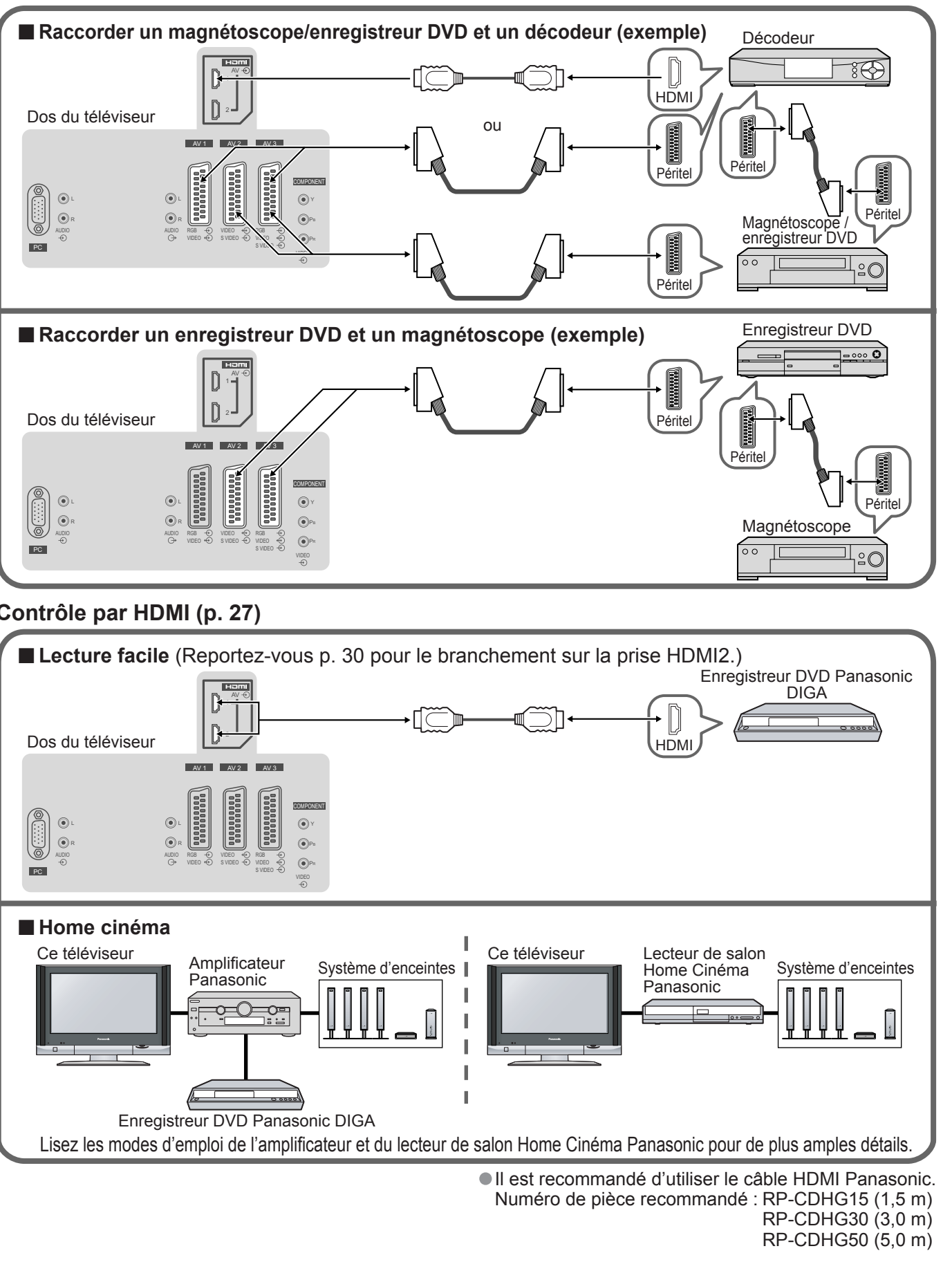

Ces schémas présentent nos conseils relatifs à la connexion du téléviseur à divers appareils.

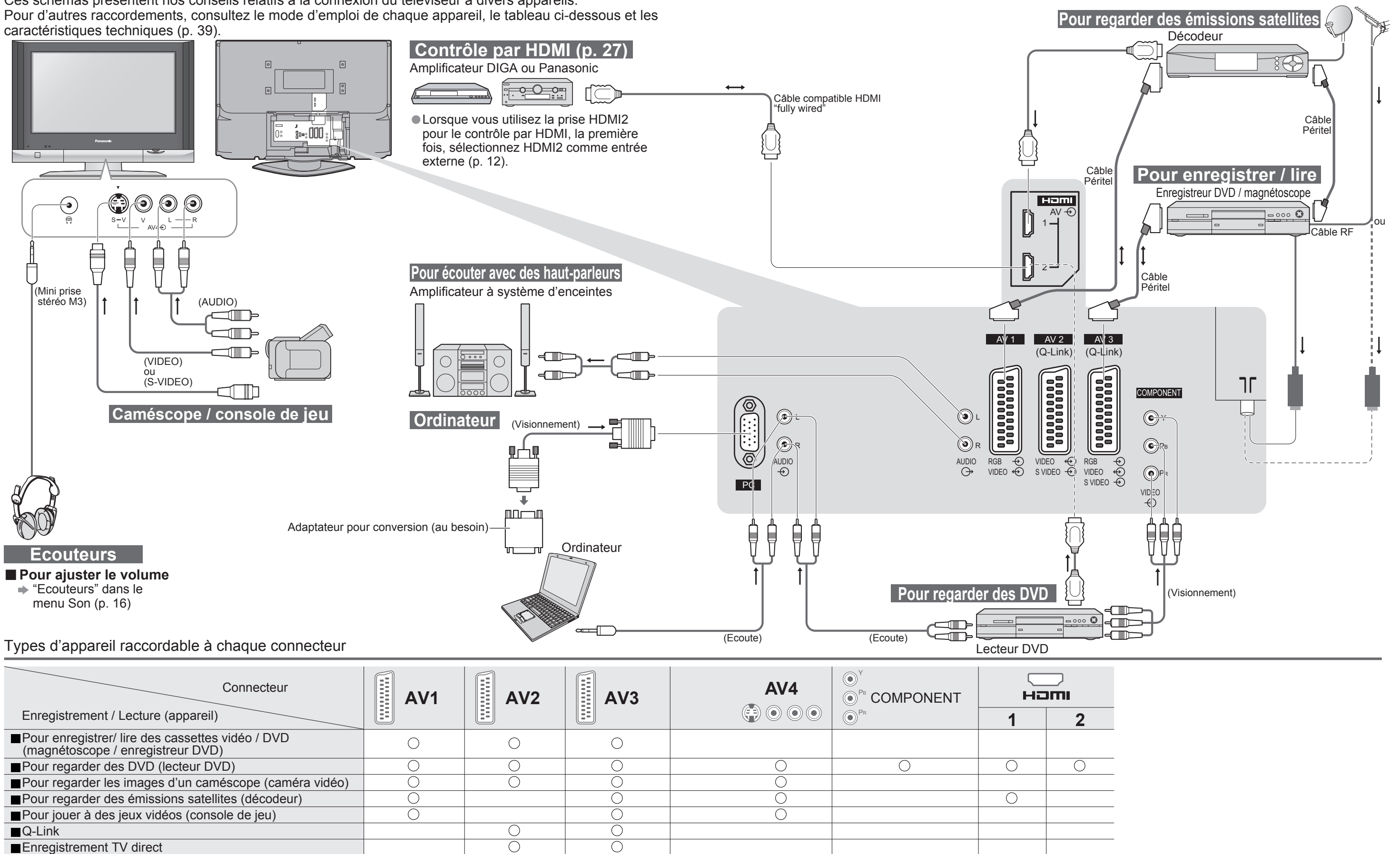

•Appareil externe

## **Raccordements (aperçu)**

## **Appareil externe**

**FAQ, etc.**

- 
- Configurez l'appareil pour activer cette fonction. Lisez le mode d'emploi de l'appareil.<br>● Cette fonction risque de ne pas fonctionner selon la condition de l'appareil.<br>● Cette fonction risque de ne pas fonctionner corr
- L'appareil peut être opéré par la télécommande du téléviseur avec cette fonction activée même si le téléviseur est en mode de veille.
- 
- 
- 
- $\overline{\mathbf{33}}$ ● L'image ou le son risque de ne pas être disponible pendant les premières secondes de lecture.<br>● L'image ou le son risque de ne pas être disponible pendant les premières secondes lorsque le mode d'entrée est modifié.<br>● L
- 32

### essa se estado en la contrada de la contrada de la contrada de la contrada de la contrada de la contrada de la<br>14:9 de la contrada de la contrada de la contrada de la contrada de la contrada de la contrada de la contrada Affiche directement l'image en "16:9" sans distorsion (anamorphosée). The contract of the contract of the contract of the contract of the contract of the contract of the contract of the contract of the contract of the contract of the contract of the contract o

■ Branchez le câble audio à la prise d'entrée audio lorsque le câble de conversion DVI vers HDMI est utilisé.<br>■ Les réglages audio peuvent être effectués sur l'écran du menu "Entrée HDMI1". (p. 16)<br>■ Fréquences d'échantil

## **Données techniques**

## **Format d'écran**

### **Remarque**

- Le format d'écran varie selon le programme, etc. S'il est supérieur au standard "16:9", des bandes noires peuvent apparaître en haut et en bas de l'écran.
- Si la taille de l'écran semble anormale lors de la lecture d'un programme enregistré en grand écran sur un magnétoscope, ajustez le tracking de votre magnétoscope. (Consultez le manuel du magnétoscope.)
- Pour sélectionner manuellement le format d'écran : (Uniquement "16:9" ou "4:3" en mode PC)

■Format Auto : L'aspect automatique détermine le meilleur format d'écran à utiliser pour que l'image occupe tout l'écran grâce à un processus en quatre étapes pour vérifier si l'image visionnée est une image grand écran. Si l'aspect automatique détecte un signal grand écran, il adopte le mode grand écran 16:9 ou 14:9 approprié. Si l'aspect automatique ne détecte pas de signal grand écran, ce téléviseur sophistiqué améliore l'image pour offrir un visionnement optimal.

La taille et l'aspect optimum peuvent être choisis pour regarder des images plus détaillées. (p. 11)

Le texte affiché à l'écran explique de quelle manière l'aspect automatique a déterminé le rapport d'aspect utilisé : "Large" apparaît en haut à gauche de l'écran si un signal d'identification grand écran (WSS) est détecté ou si un signal est détecté via une prise SCART. L'aspect automatique adopte le format grand écran 16:9 ou 14:9 approprié. Cette fonction est aussi opérationnelle dans les autres modes d'aspect. "Format Auto" apparaît en haut à gauche de l'écran si des bandes noires sont détectées en haut et en bas de l'image. L'aspect automatique choisit le meilleur format d'écran et agrandit l'image pour qu'elle occupe tout l'écran. Ce processus peut prendre plusieurs minutes en fonction de l'obscurité de l'image.

Affiche une image "16:9" "boîte aux *Property and Lettres* (anamorphosée) en plein écran sans distorsion.

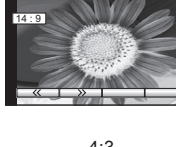

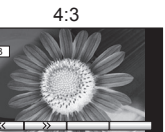

Affiche l'image au standard "14:9" sans agrandissement.

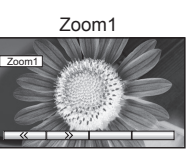

Affiche une image "16:9" "boîte aux lettres"<br>ou une image "4:3" sans distorsion.

Affiche une image "2,35:1" "boîte aux lettres" (anamorphosée) en plein écran sans distorsion. Au format "16:9", affiche l'image à sa taille maximum (avec un léger agrandissement).

- affichage de l'image).
- Il n'est pas nécessaire d'utiliser un adaptateur pour ordinateur pour le connecteur D-sub 15 broches compatible avec DOS/V. **Remarque**

• Certains modèles d'ordinateur ne peuvent pas être raccordés sur ce téléviseur.<br>• Pour de plus amples détails sur les signaux PC applicables, reportez-vous à p. 34.<br>• Résolution d'affichage max.

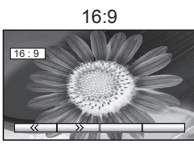

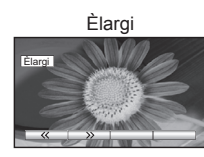

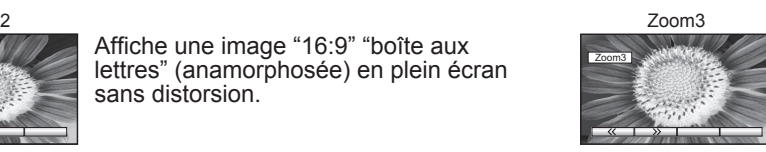

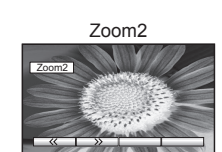

L'interface HDMI (high-definition multimedia interface) vous permet de regarder des images numériques haute définition et d'écouter un son de qualité élevée en raccordant le téléviseur et l'appareil. Un appareil compatible HDMI (∗1) doté d'une prise de sortie HDMI ou DVI, comme un décodeur ou un lecteur DVD, peut être raccordé à la prise HDMI par le biais d'un câble compatible HDMI (de type "fully wired").

## **Raccordement HDMI**

## **Raccordement à l'ordinateur**

Un ordinateur peut être raccordé au téléviseur de sorte que l'écran de l'ordinateur s'affiche et que le son soit émis du téléviseur.<br>● Signaux de l'ordinateur qui peuvent être entrés : Fréquence de balayage horizontal 31 balayage vertical 59 à 86 Hz (des lignes de signal supérieures à 1.024 peuvent être à l'origine d'un mauvais

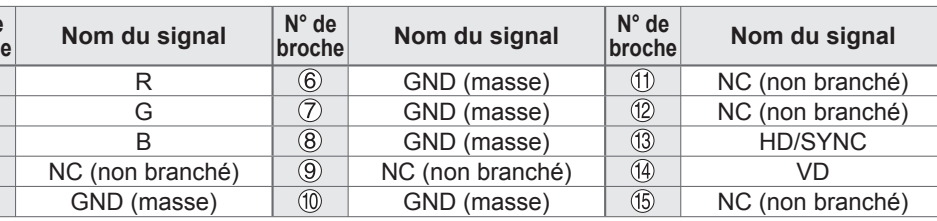

- 
- 
- 
- ■La prise HDMI2 est destinée au signal numérique uniquement.<br>■L'utilisation avec un ordinateur n'est pas considérée.<br>■Les signaux 720p/1080i seront reformatés avant d'être affichés à l'écran.<br>■Si l'appareil raccordé est d
- La prise d'entrée HDMI peut être utilisée uniquement avec les signaux d'image suivants : 480i, 480p, 576i, 576p, 720p et 1080i. Faites correspondre le réglage de sortie de l'appareil numérique.
- Pour de plus amples détails sur les signaux HDMI applicables, reportez-vous à p. 34.

• Signal pour le connecteur D-sub 15 broches

As complete Complete Complete Complete Complete Complete Complete Complete Complete Complete Complete Complete Complete Complete Complete Complete Complete Complete Complete Complete Complete Complete Complete Complete Com Affiche une image "4:3" agrandie l'écran.

- HDMI est la première interface AV grand public entièrement numérique au monde satisfaisant à la norme de non compression.
- Si l'appareil externe est doté uniquement d'une sortie DVI, raccordez-la sur la prise HDMI1 via un câble de conversion DVI vers HDMI (∗2).
- 
- 
- 

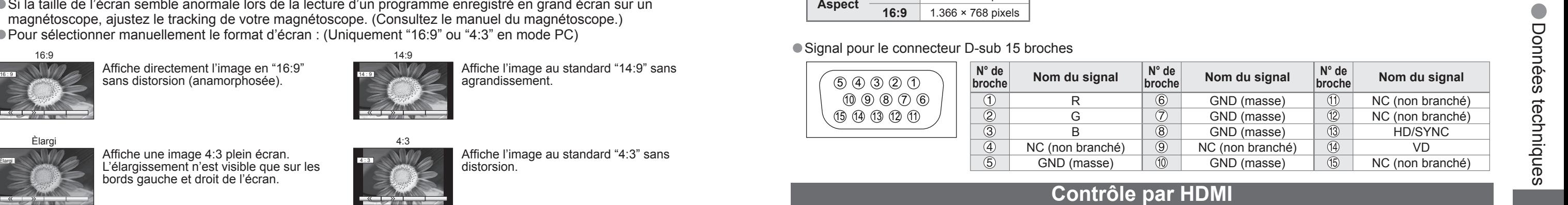

Les connexions HDMI sur certains appareils Panasonic vous permettent d'utiliser la lecture facile ou le cinéma à domicile.

### **Remarque**

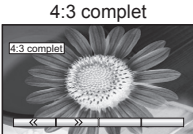

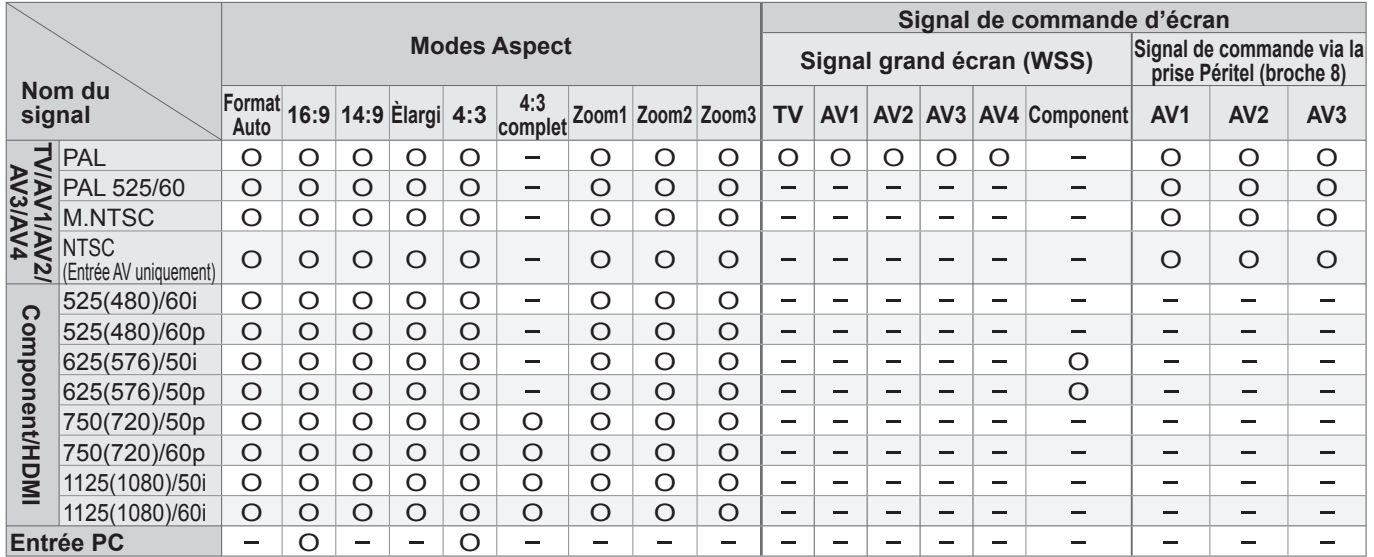

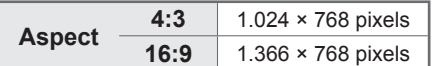

## **Données techniques**

<sup>∗</sup> Marquer: Signaux d'entrée applicables aux connecteurs Composant (Y, PB, PR), HDMI et PC (D-sub 15P)

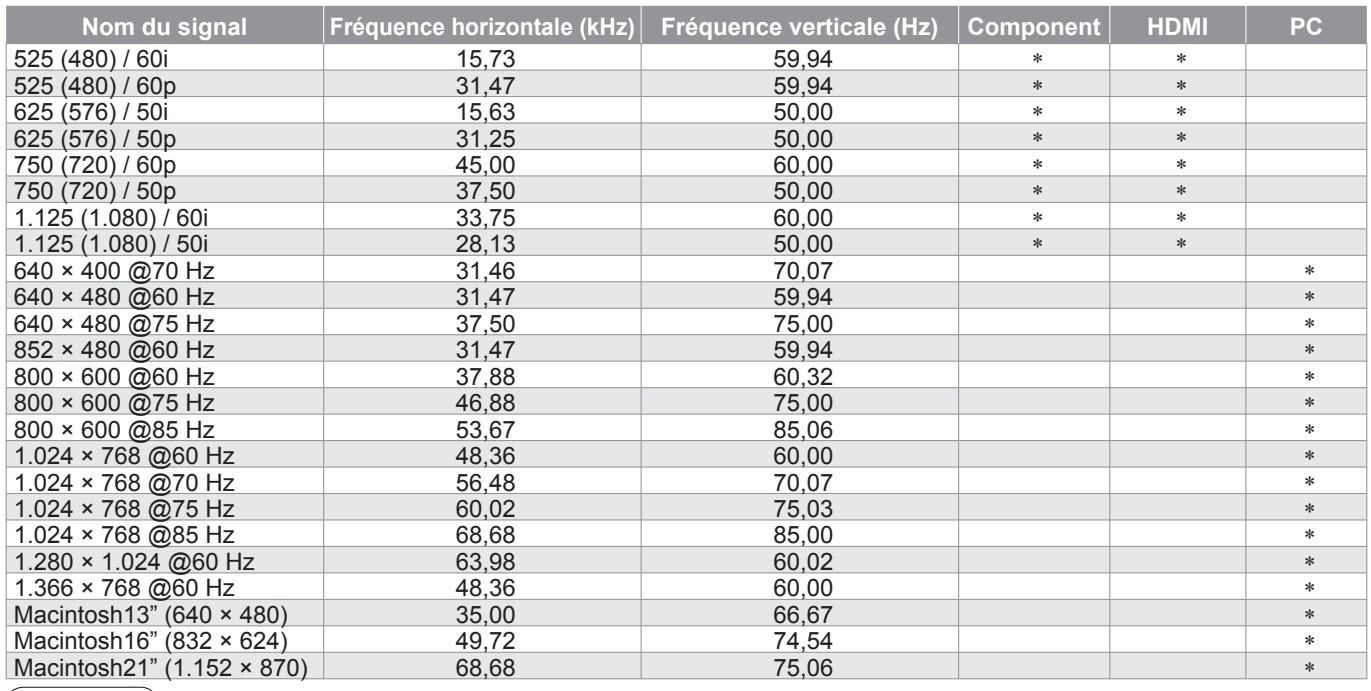

(**Remarque**) CLes signaux n'ayant pas les caractéristiques ci-dessus ne donnent pas toujours des images correctes.<br>Cles signaux ci-dessus sont reformatés pour un visionnement optimal sur votre écran.<br>Cle signal d'entrée co

 $4$  plus fins détails.

## **Informations sur les prises PERITEL, S-vidéo et HDMI**

## ■**Prises Péritel AV1**

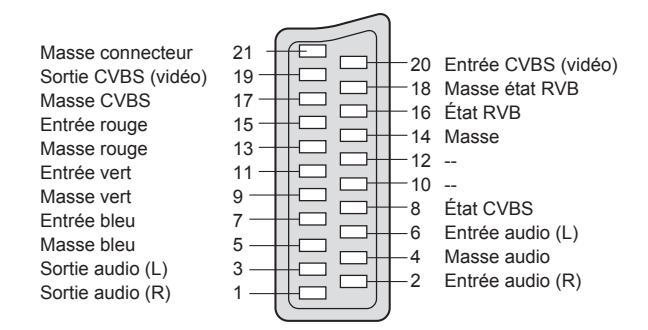

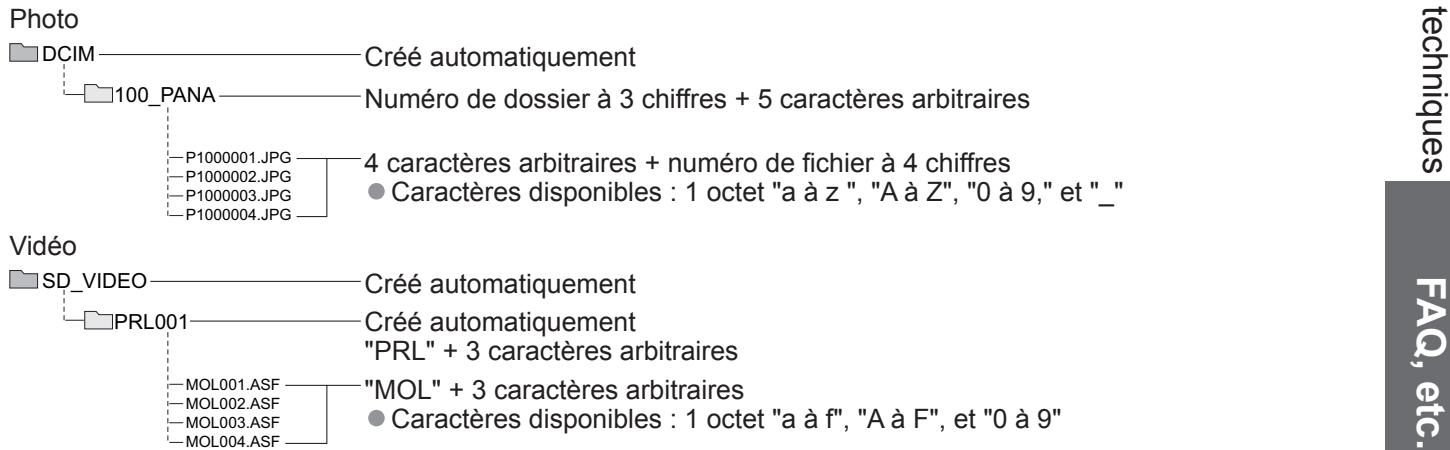

• Les noms de dossier et de fichier peuvent être différents selon l'appareil photo numérique utilisé. • Ne pas utiliser de caractères 2 bits ou de caractères à codes spéciaux.<br>• La carte risque de devenir inutilisable sur cet appareil si les noms de dossiers et de fichiers sont modifiés.

(RVB, Vidéo)

Entrée AV1 possibles: RVB (Rouge / Vert / Bleu).

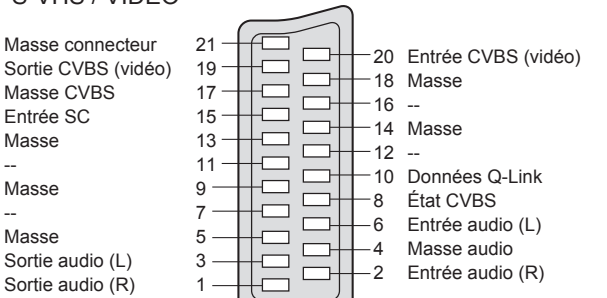

### ■ Prise AV4 S-Vidéo à 4 broches

(Vidéo, S-Vidéo, Q-Link) AV2: L'etat des broches 15 et 20 dépend de la sélection S-VHS / VIDEO

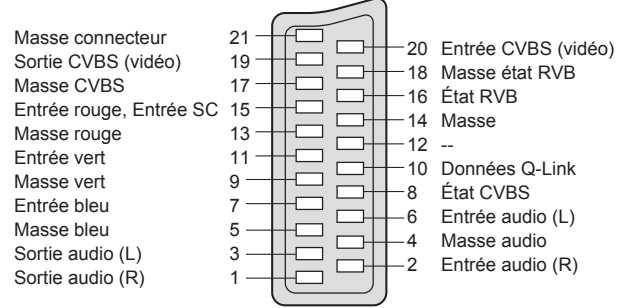

## ■**Prises Péritel AV2**

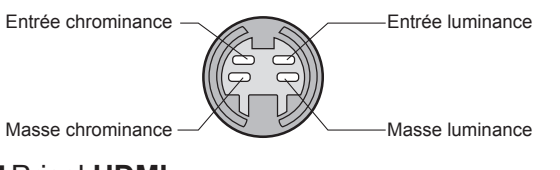

## **■** Prises Péritel **AV3**

(RVB, Vidéo, S-Vidéo, Q-Link) AV3: L'etat des broches 15 et 20 dépend de la sélection S-VHS / VIDEO

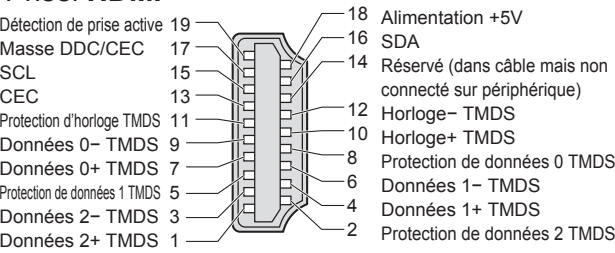

## **Signaux d'entrée pouvant être affichés**

### **■**Prisel **HDMI**

## **Format des données pour parcourir la carte**

pareils photo numériques compatibles avec les

enregistreur DVD Panasonic ou un caméscope numérique

nnage 8-kHz, monaural)

2 Go), MultiMediaCard, carte miniSD (nécessite un<br>ir le site Web suivant, (En anglais uniquement)

• Une image JPEG modifiée avec un ordinateur ne peut pas être affichée.<br>• Les images importées d'un ordinateur doivent être compatibles avec EXIF (Exchangeable Image File) 2.0, 2.1 et 2.2.<br>• Les fichiers partiellement alté

## **Fenêtres multiples**

Vous pouvez regarder deux images en même temps, comme celle d'une émission télévisée et celle d'un DVD. (p. 11)<br>Les mêmes émissions ne peuvent pas être affichées en même temps. ● Vous ne pouvez pas sélectionner la même source d'entrée pour l'écran secondaire et l'écran principal.<br>● Cette fonction ne peut pas être utilisée avec un ordinateur, HDMI et la carte SD ou lorsque des signaux progressifs

• Caractères disponibles : 1 octet "a à z ", "A à Z", "0 à 9," et "\_"

• Caractères disponibles : 1 octet "a à f", "A à F", et "0 à 9"

## **ATTENTION**

- 
- 
- 
- Pour effectuer un enregistrement au format MPEG4, la carte SD doit être formatée à l'aide de cet appareil. Une carte formatée à l'aide d'un autre appareil risque de ne pas fonctionner correctement.
- un téléviseur. Si la carte n'est pas formatée, elle risque d'être incompatible avec certains adaptateurs de carte mémoire. **Dans ce cas, reformater la carte à l'aide de votre appareil photo numérique.** Le formatage de la carte entraîne l'effacement des images qu'elle contient. Consulter le manuel d'utilisation de votre appareil photo pour plus d'informations.

• Cette fonction ne prend pas en charge les séquences vidéo JPEG et les photos non formatées en DCF (TIFF, BMP).<br>• Si le fichier est partiellement corrompu, il se peut qu'il soit affiché avec une résolution inférieure.

### **Remarque**

• Structure des dossiers vue sur un ordinateur

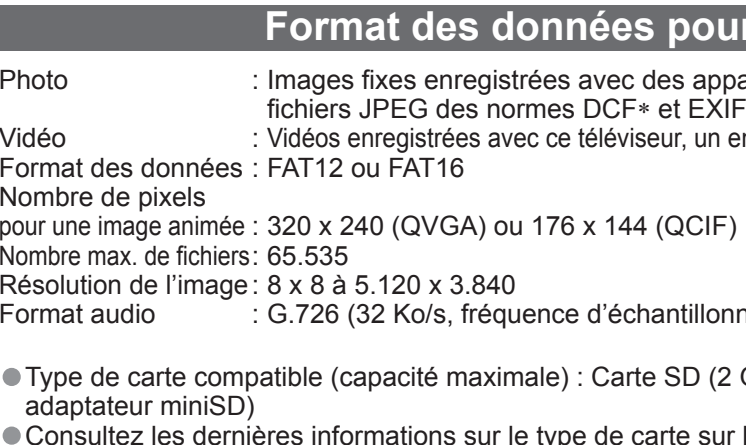

http://panasonic.co.jp/pavc/global/cs

∗DCF (Design rule for camera fi le system) : Norme unifi ée établie par la JEITA (Japan Electronics and Information Technology Industries Association).

**FAQ, etc.**

## **FAQ**

Avant de demander toute réparation ou assistance, veuillez suivre ces indications simples pour résoudre le problème.

Si le problème persiste, contactez votre revendeur Panasonic ou le Centre d'attention à la clientèle Panasonic pour une assistance.

• Vérifi ez le câble péritel et connexion. Réglez également "Sort. AV2 / AV3" dans le menu Configuration (p. 16).

## **Points blancs ouombre sur les images (bruit)**

• Vérifi ez la position, l'orientation et le raccordement de l'antenne.

## **Les fonctions Enregistrement TV direct / Q-Link <sup>n</sup>'enregistrent pas**

## **doigt sur le panneau LCD, celui-ci bouge légèrement. Et un bruit de cliquetis peut être émis.**<br>• Un ieu a été laissé autour du

panneau pour empêcher qu'il ne soit endommagé. En appuyant du doigt sur le panneau, celui-ci peut bouger légèrement et un

## **Des points rouges, bleus, verts et noirs peuvent apparaître sur l'écran**

bruit de cliquetis peut être émis. Il ne s'agit pas d'un dysfonctionnement.

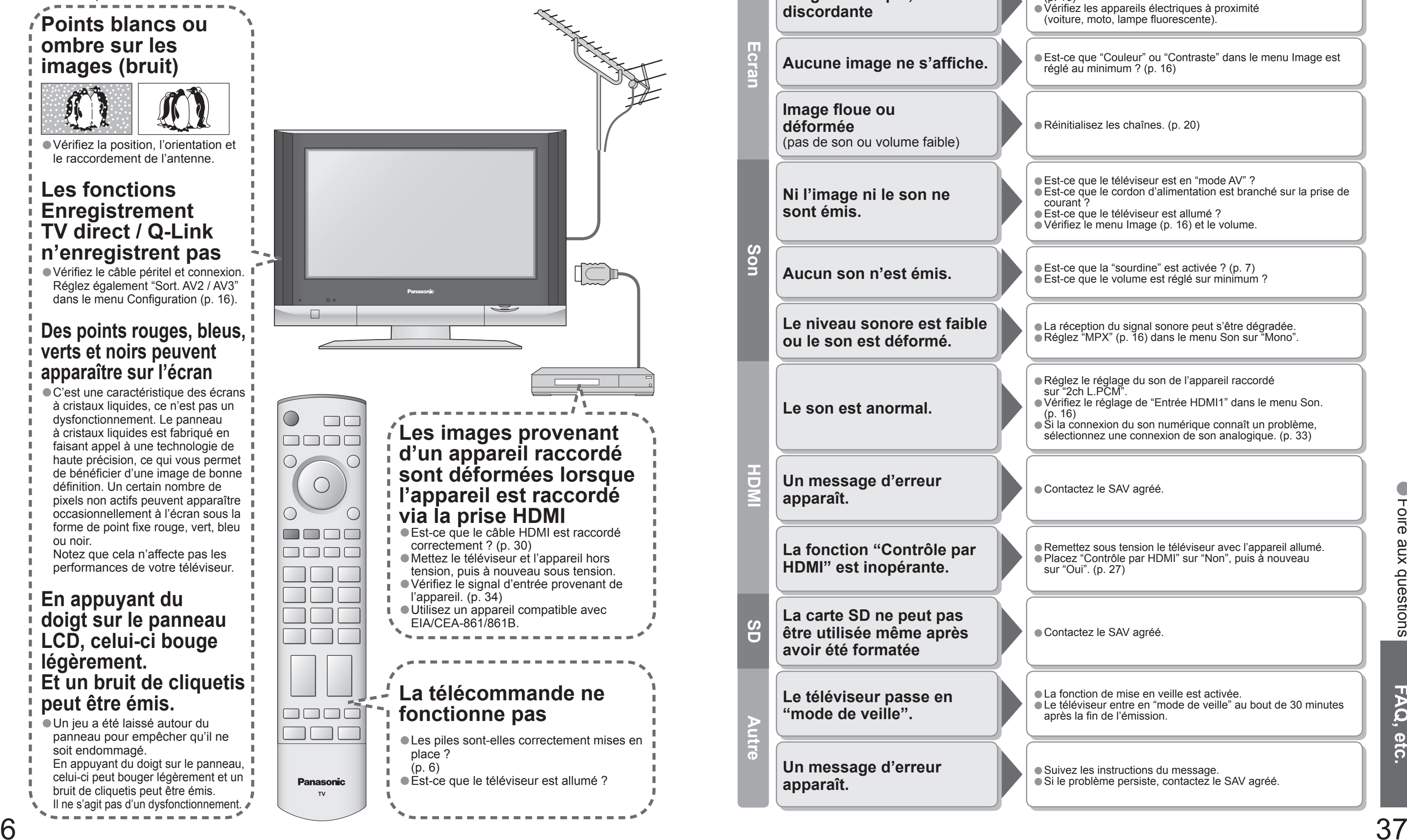

• C'est une caractéristique des écrans à cristaux liquides, ce n'est pas un dysfonctionnement. Le panneau à cristaux liquides est fabriqué en faisant appel à une technologie de haute précision, ce qui vous permet  $\blacksquare$ de bénéficier d'une image de bonne définition. Un certain nombre de pixels non actifs peuvent apparaître occasionnellement à l'écran sous la forme de point fixe rouge, vert, bleu ou noir. Notez que cela n'affecte pas les performances de votre téléviseur. **En appuyant du** 

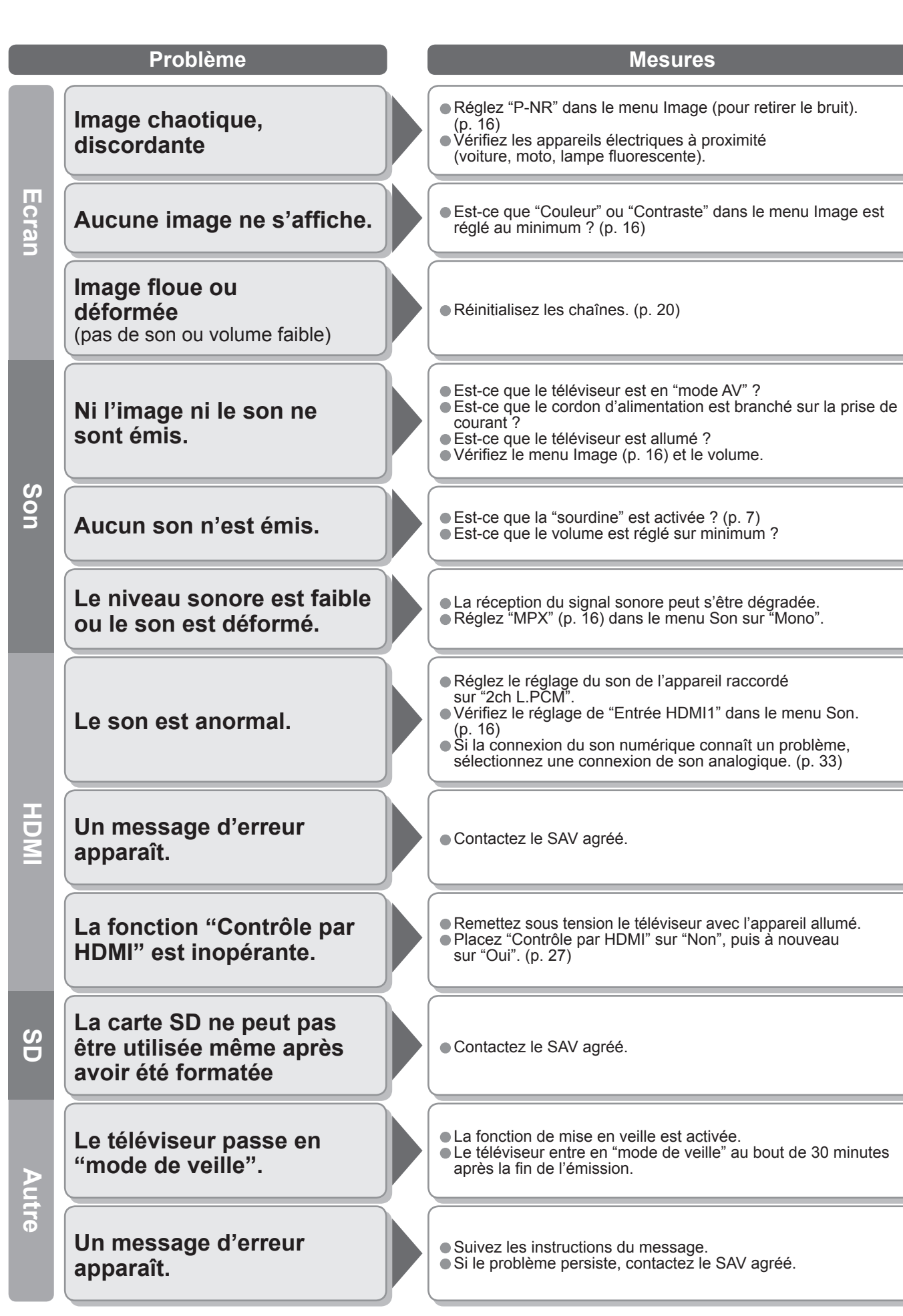

•Foire aux questions

**TX-26LX600F TX-32LX600F**

 $\frac{80 \text{ cmV}}{697 \text{ mm (L)} \times 392 \text{ mm (H)}}$ 

2 unités, Haut-parleur d'aigus (16 mm × 73 mm) × 4 unités

 $-69$  kHz  $86$  Hz $^{-1}$ 

- $ML/L'$  VHF E2 - E12 VHF H1 - H2 (ITALIE) VHF A - H (ITALIE) UHF E21 - E69 SHI EZ I - ESO (M1 - M10)<br>CATV S1 - S10 (M1 - M10)  $CATV S21 - S41$  (Hyperbande)
- $V$ HF R3 R5 **PAL 525/60** Lecture de cassettes NTSC à partir de magnétoscopes PAL **M.NTSC** Lecture de magnétoscopes NTSC 4,43 MHz

 $condensation)$ 

- 
- 
- $0$  V[p-p] (75  $\Omega$ )
- 
- .5 V[rms]
- 

 HD, VD/Niveau TTL 2,0 - 5,0 V[p-p] (haute impédance)  $.5$  V[rms]

> ,5 V[rms] (haute impédance) **Ju téléviseur) 857 mm × 625 mm × 300 mm (Avec socle du téléviseur)<br>iseur seul) 857 mm × 563 mm × 141 mm (Téléviseur seul)**

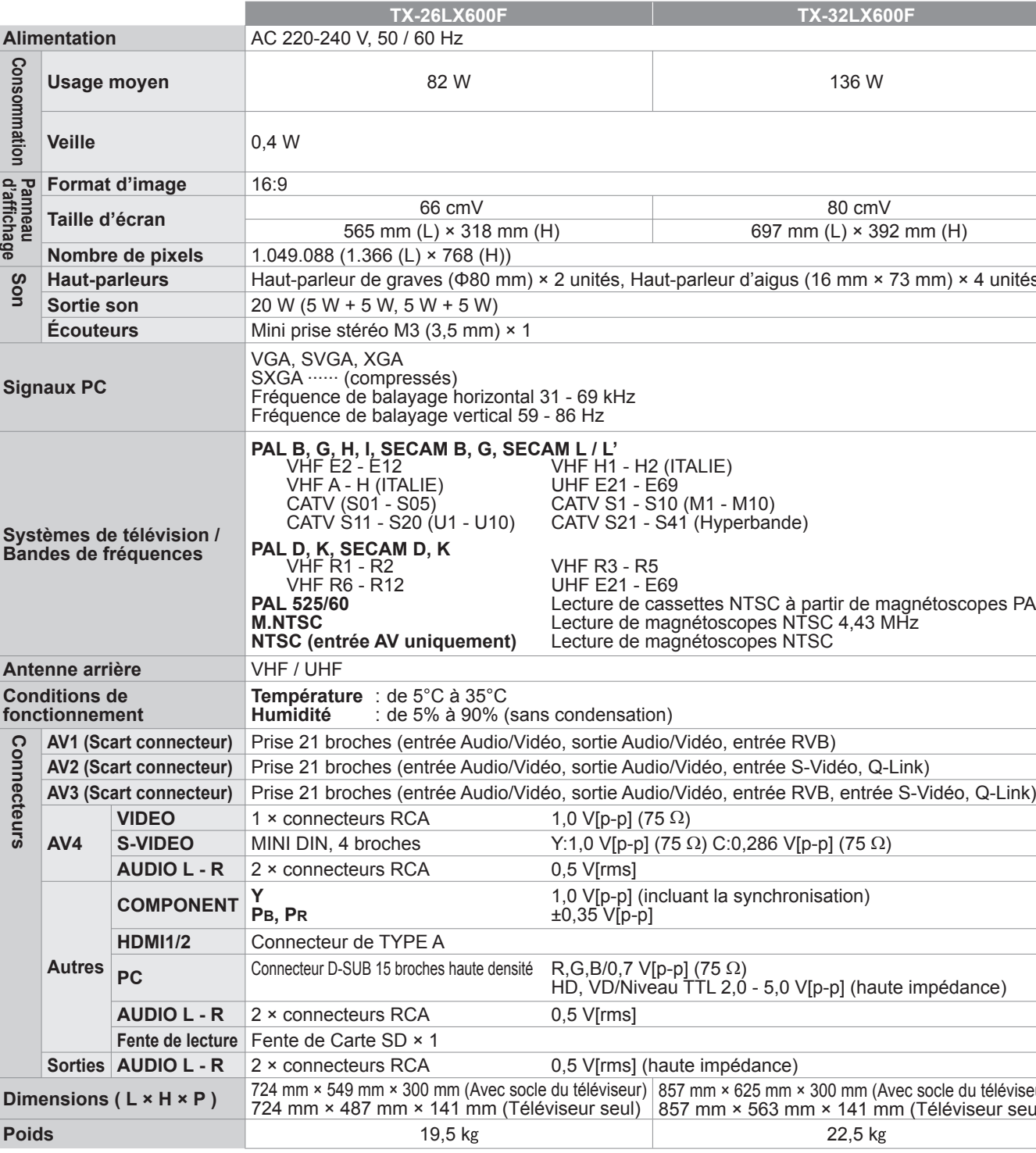

**FAQ, etc.**

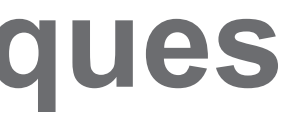

## **Remarque**

• La conception et les caractéristiques techniques peuvent être modifiées sans notification préalable. Le poids et les dimensions indiqués sont approximatifs.<br>• Cet appareil est conforme aux normes EMC mentionnées ci-desso

• Cet appareil est conforme aux normes EMC mentionnées ci-dessous. EN55013, EN61000-3-2, EN61000-3-3, EN55020, EN55022, EN55024.

## **Carte SD: Messages à l'écran**

## **Précautions relatives à la manipulation des cartes :**

- Ne retirez pas la carte alors que l'appareil est en train d'accéder à des données (DEL " bleue " allumée) (sous peine d'endommager la carte ou l'appareil).<br>• Ne touchez pas les broches au dos de la carte.
- 
- 
- Ne soumettez pas la carte à une pression élevée ou un impact.<br>• Insérez la carte dans le bon sens (autrement, la carte risque d'être endommagée).<br>• Des interférences électriques, de l'électricité statique ou des
- opérations erronées peuvent endommager les données ou la carte.<br>• Faites une copie de sauvegarde des données enregistrées à des
- intervalles réguliers en cas de données altérées ou endommagées ou d'un fonctionnement anormal de l'appareil. (La responsabilité de Panasonic ne saurait être engagée pour toute détérioration ou dommage des données enregistrées.)

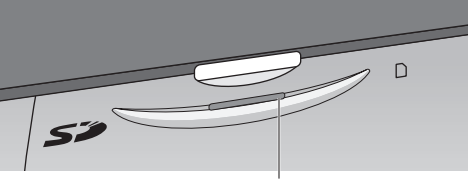

DEL bleue

**AVERTISSEMENT : Comme tout petit objet, une carte SD est susceptible d'être avalée par de jeunes enfants. Ne pas laisser ces derniers manipuler une carte SD. Retirer la carte SD immédiatement après utilisation.**

## **Caractéristio**

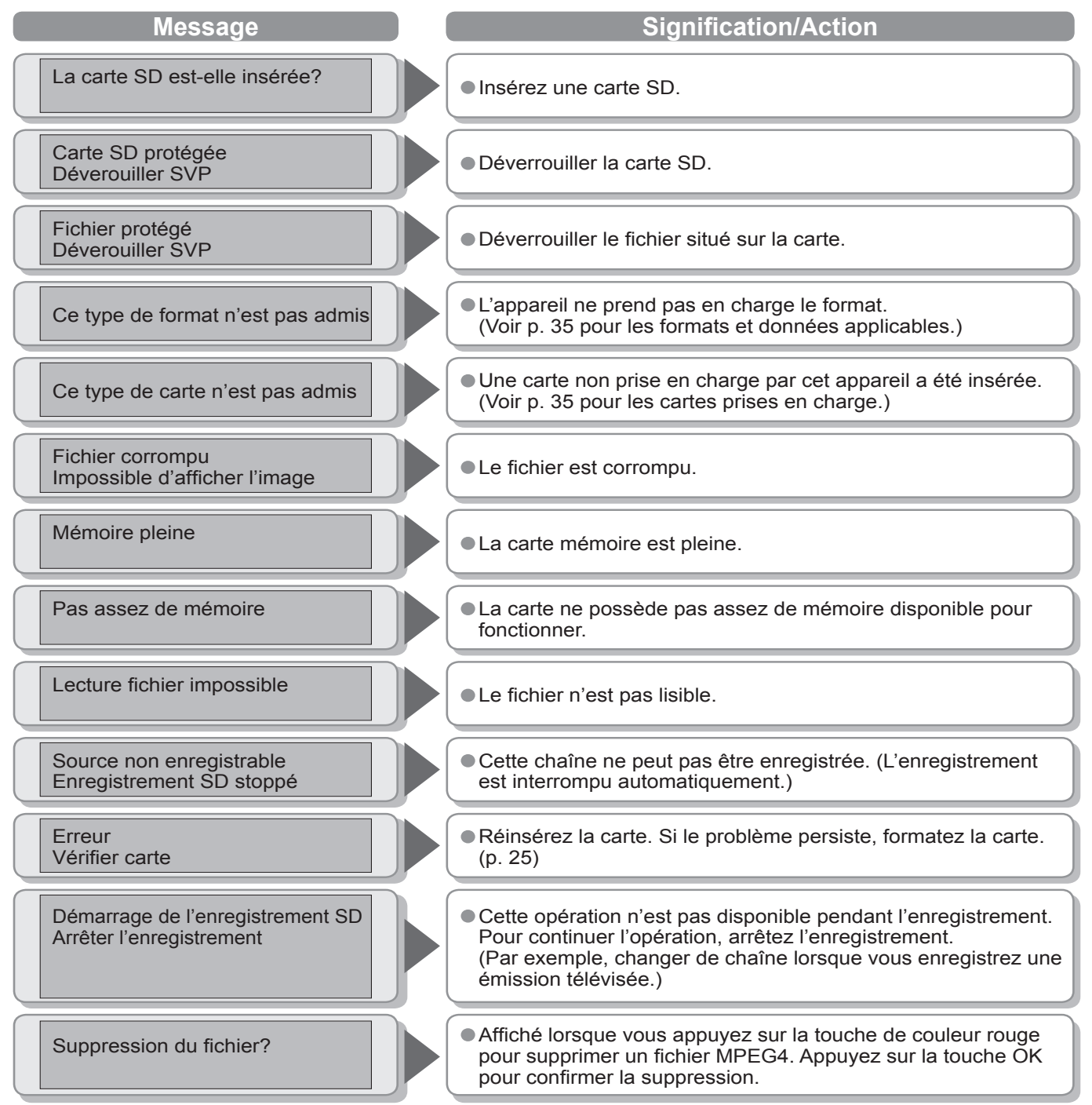